## 人证核身服务

**API** 参考

文档版本 01 发布日期 2024-03-07

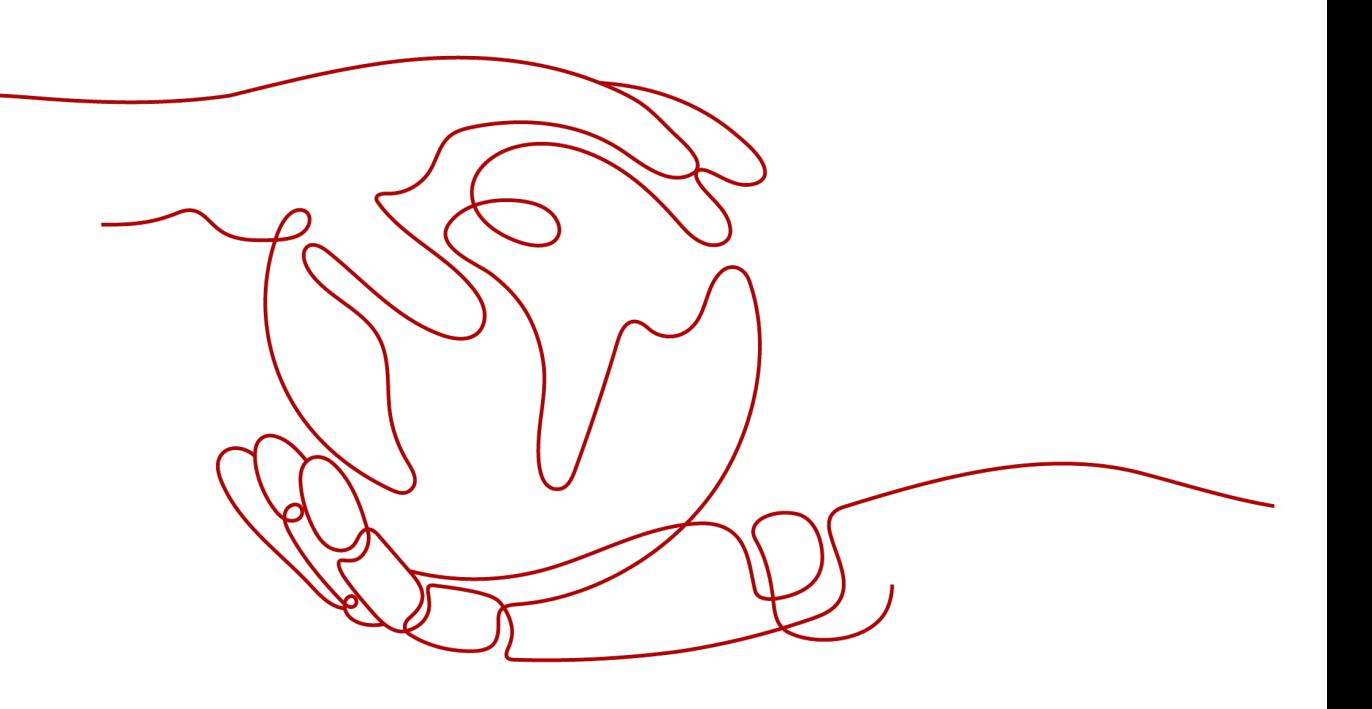

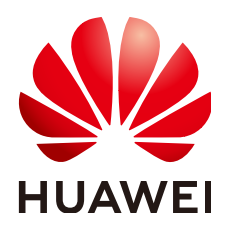

#### 版权所有 **©** 华为技术有限公司 **2024**。 保留一切权利。

非经本公司书面许可,任何单位和个人不得擅自摘抄、复制本文档内容的部分或全部,并不得以任何形式传 播。

#### 商标声明

**SI** 和其他华为商标均为华为技术有限公司的商标。 本文档提及的其他所有商标或注册商标,由各自的所有人拥有。

#### 注意

您购买的产品、服务或特性等应受华为公司商业合同和条款的约束,本文档中描述的全部或部分产品、服务或 特性可能不在您的购买或使用范围之内。除非合同另有约定,华为公司对本文档内容不做任何明示或暗示的声 明或保证。

由于产品版本升级或其他原因,本文档内容会不定期进行更新。除非另有约定,本文档仅作为使用指导,本文 档中的所有陈述、信息和建议不构成任何明示或暗示的担保。

## 华为技术有限公司

地址: 深圳市龙岗区坂田华为总部办公楼 邮编:518129

网址: <https://www.huawei.com>

客户服务邮箱: support@huawei.com

客户服务电话: 4008302118

安全声明

#### 漏洞处理流程

华为公司对产品漏洞管理的规定以"漏洞处理流程"为准,该流程的详细内容请参见如下网址: <https://www.huawei.com/cn/psirt/vul-response-process> 如企业客户须获取漏洞信息,请参见如下网址: <https://securitybulletin.huawei.com/enterprise/cn/security-advisory>

目录

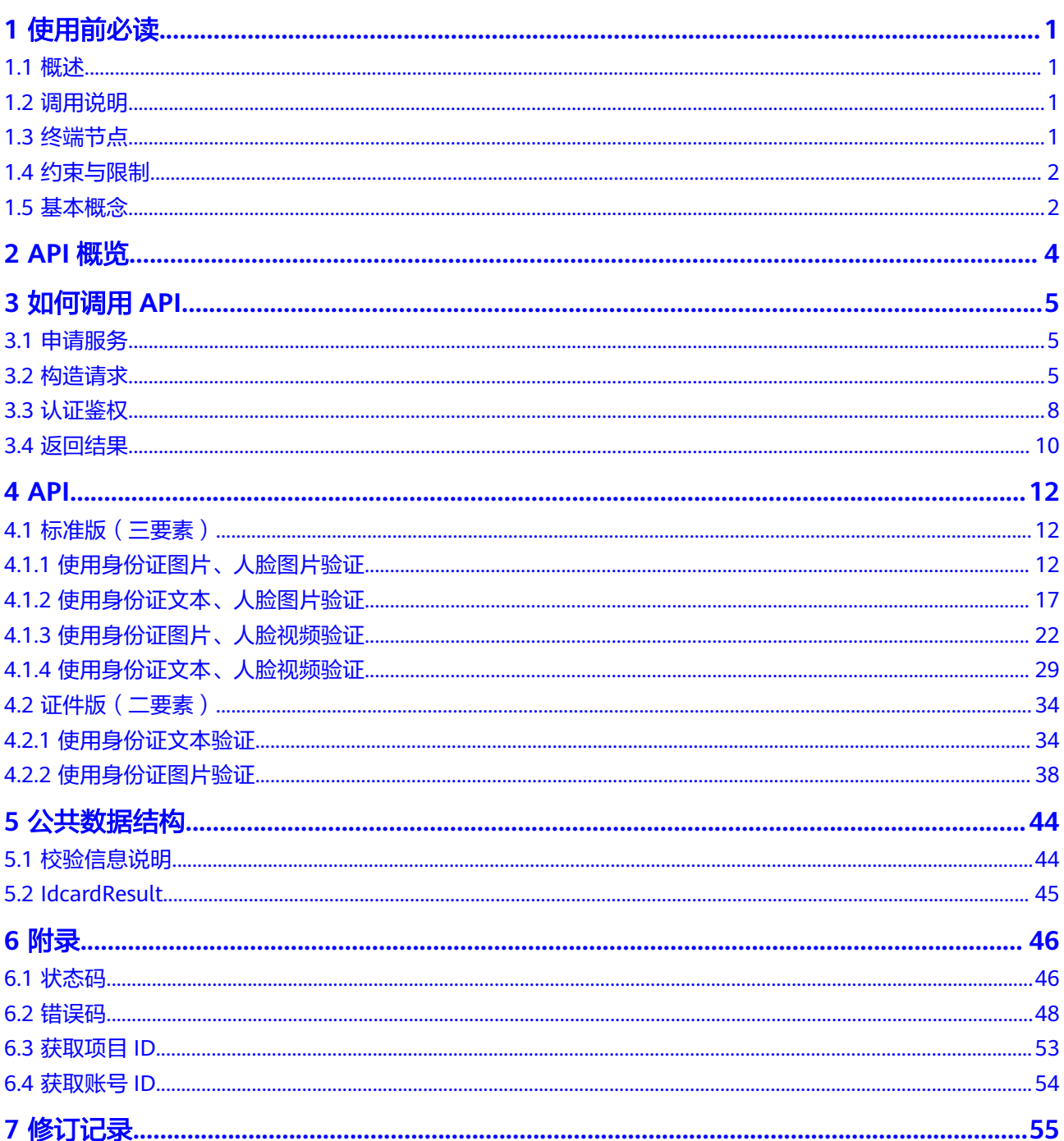

## **1** 使用前必读

## <span id="page-4-0"></span>**1.1** 概述

人证核身服务 (Identity Verification Solution, 简称IVS) 是结合人脸识别、文字识别 等技术,对用户身份进行真实性核验。

人证核身服务以开放API的方式提供给用户,您可以根据本文档提供的API来使用服 务。

在调用人证核身服务API之前,请确保已经充分了解人证核身服务相关概念,详细信息 请参见产品介绍。

## **1.2** 调用说明

人证核身提供了REST (Representational State Transfer)风格API, 支持您通过 HTTPS请求调用,调用方法请参[见如何调用](#page-8-0)**API**。

## **1.3** 终端节点

终端节点即调用API的请求地址,不同服务不同区域的终端节点不同,您可以从<mark>地区和</mark> 多端节点中查询所有服务的终端节点。

人证核身的终端节点如表**1-1**所示,请您根据业务需要选择对应区域的终端节点。

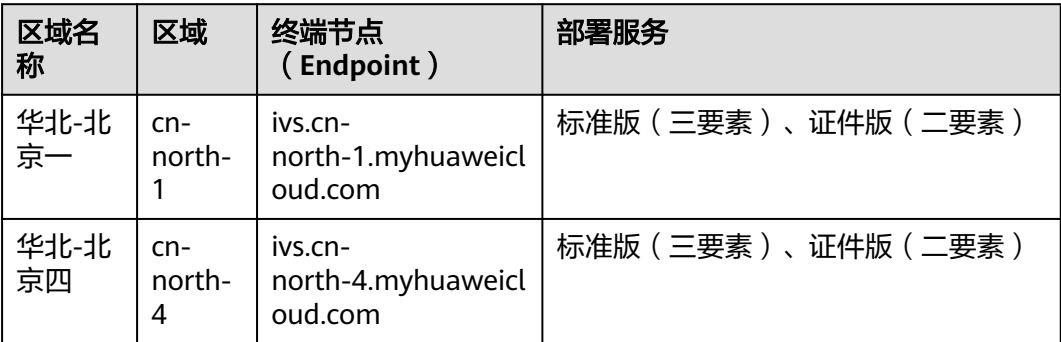

#### 表 **1-1** 人证核身的终端节点

## <span id="page-5-0"></span>**1.4** 约束与限制

- 只支持"华北-北京一"、"华北-北京四"区域。
- 只支持中国大陆身份证的识别。
- 只支持JPG格式,图片中人像需无遮挡。
- 图像数据,base64编码,要求base64编码后大小不超过4MB。
- 图像各边的像素大小在300到8000px之间。
- 图像中身份证区域有效占比超过15%,保证整张身份证内容及其边缘包含在图像 内。
- 支持图像中身份证要求水平放置。
- 目前支持检测视频文件,或视频的Base64编码,不支持直接检测视频流,需要用 户客户端自己获取视频流并保存成文件,然后调用活体检测接口。
- 视频文件大小不超过8MB,建议客户端压缩到200KB~2MB。
- 限制视频时长1~15秒。
- 建议帧率10fps~30fps。
- 封装格式:mp4、avi、flv、webm、asf、mov。
- 视频编码格式:h261、h263、h264、hevc、vc1、vp8、vp9、wmv3。

## **1.5** 基本概念

● 账号

用户注册华为云时的账号,账号对其所拥有的资源及云服务具有完全的访问权 限,可以重置用户密码、分配用户权限等。由于账号是付费主体,为了确保账号 安全,建议您不要直接使用账号进行日常管理工作,而是创建用户并使用他们进 行日常管理工作。

● 用户

由账号在IAM中创建的用户,是云服务的使用人员,具有身份凭证(密码和访问 密钥)。

[在我的凭证](https://console.huaweicloud.com/iam/#/myCredential)页面,您可以查看账号ID和用户ID。通常在调用API的鉴权过程中,您 需要用到账号、用户和密码等信息。

● 区域(Region)

从地理位置和网络时延维度划分,同一个Region内共享弹性计算、块存储、对象 存储、VPC网络、弹性公网IP、镜像等公共服务。Region分为通用Region和专属 Region, 通用Region指面向公共租户提供通用云服务的Region; 专属Region指只 承载同一类业务或只面向特定租户提供业务服务的专用Region。

详情请参见**区域和可用区**。

可用区 (AZ, Availability Zone)

一个AZ是一个或多个物理数据中心的集合,有独立的风火水电,AZ内逻辑上再将 计算、网络、存储等资源划分成多个集群。一个Region中的多个AZ间通过高速光 纤相连,以满足用户跨AZ构建高可用性系统的需求。

● 项目

华为云的区域默认对应一个项目,这个项目由系统预置,用来隔离物理区域间的 资源(计算资源、存储资源和网络资源),以默认项目为单位进行授权,用户可 以访问您账号中该区域的所有资源。如果您希望进行更加精细的权限控制,可以 在区域默认的项目中创建子项目,并在子项目中购买资源,然后以子项目为单位 进行授权,使得用户仅能访问特定子项目中资源,使得资源的权限控制更加精 确。

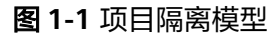

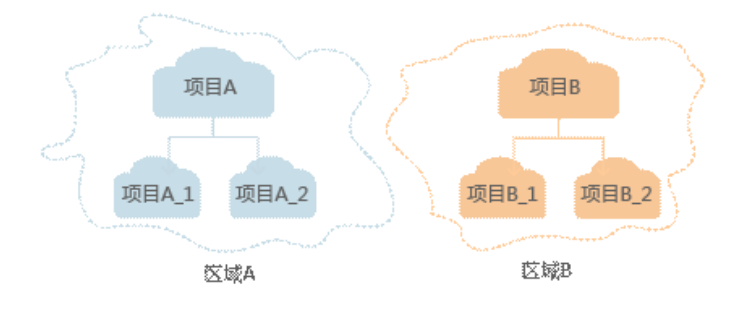

# **2 API** 概览

<span id="page-7-0"></span>人证核身服务根据不同场景提供多种API。

#### 表 **2-1** 接口说明

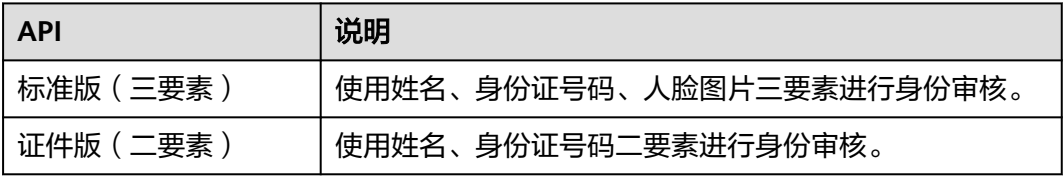

# **3** 如何调用 **API**

## <span id="page-8-0"></span>**3.1** 申请服务

正式使用服务之前,必须先申请开通服务,下面是相关服务申请的步骤。

#### 说明

- 首次使用服务时,需要先申请开通该服务。服务只需要开通一次即可,后面使用时无需再次 申请。如未开通服务,调用服务时会提示IVS.0015报错,请在调用服务前先进入控制台开通 服务,并注意开通服务区域与调用服务的区域保持一致。
- 1. 登录[人证核身服务控制台](https://console.huaweicloud.com/ivs/?region=cn-north-4#/ivs/manage/index)。
- 2. 选择需要使用的服务,在操作列单击"开通服务"。

#### 图 **3-1** 开通服务

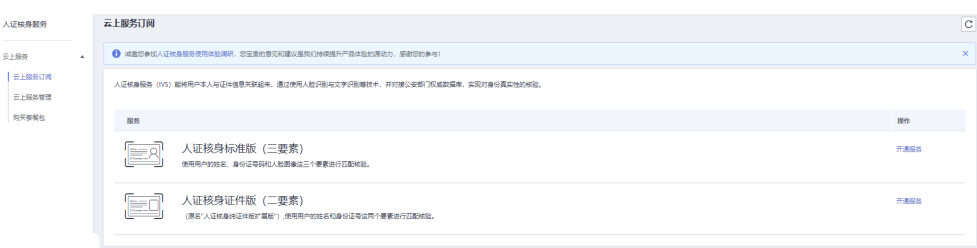

3. 服务开通成功后,开通状态显示"已开通"。

## **3.2** 构造请求

本节介绍REST API请求的组成,并以调用人证核身(三要素)接口为例说明如何调用 API,该API获取用户的Token,Token可以用于调用其他API时鉴权。

您还可以通过这个视频教程了解如何构造请求调用API:**[https://](https://bbs.huaweicloud.com/videos/102987) [bbs.huaweicloud.com/videos/102987](https://bbs.huaweicloud.com/videos/102987)** 。

#### 请求 **URI**

请求URI由如下部分组成。

#### **{URI-scheme} :// {endpoint} / {resource-path} ? {query-string}**

尽管请求URI包含在请求消息头中,但大多数语言或框架都要求您从请求消息中单独传 递它,所以在此单独强调。

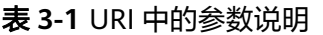

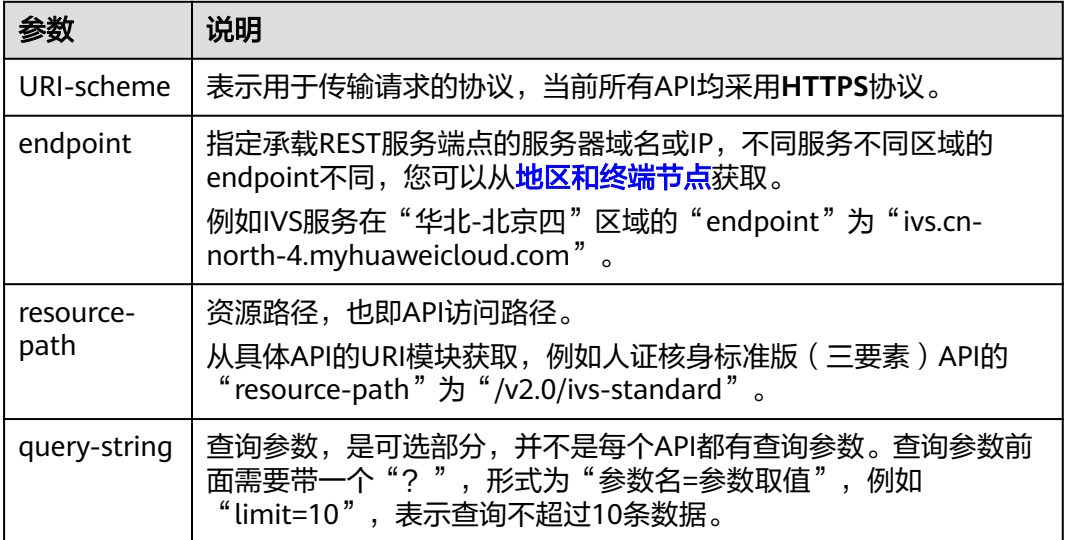

例如, 您需要在"华北-北京四"区域调用人证核身标准版 ( 三要素 ) API, 则需使用 "华北-北京四"区域的Endpoint(ivs.cn-north-4.myhuaweicloud.com),并在标准 版 (三要素) 的URI部分找到resource-path (/v2.0/ivs-standard), 拼接起来如下所 示。

https://ivs.cn-north-4.myhuaweicloud.com/v2.0/ivs-standard

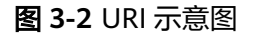

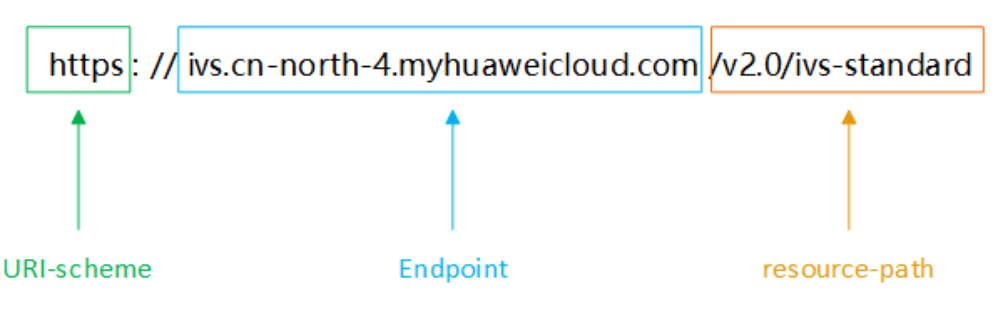

#### 说明

为查看方便,在每个具体API的URI部分,只给出resource-path部分,并将请求方法写在一起。 这是因为URI-scheme都是HTTPS,而endpoint在同一个区域也相同,所以简洁起见将这两部分 省略。

#### 请求方法

HTTP请求方法(也称为操作或动词),它告诉服务你正在请求什么类型的操作。

#### 表 **3-2** HTTP 方法

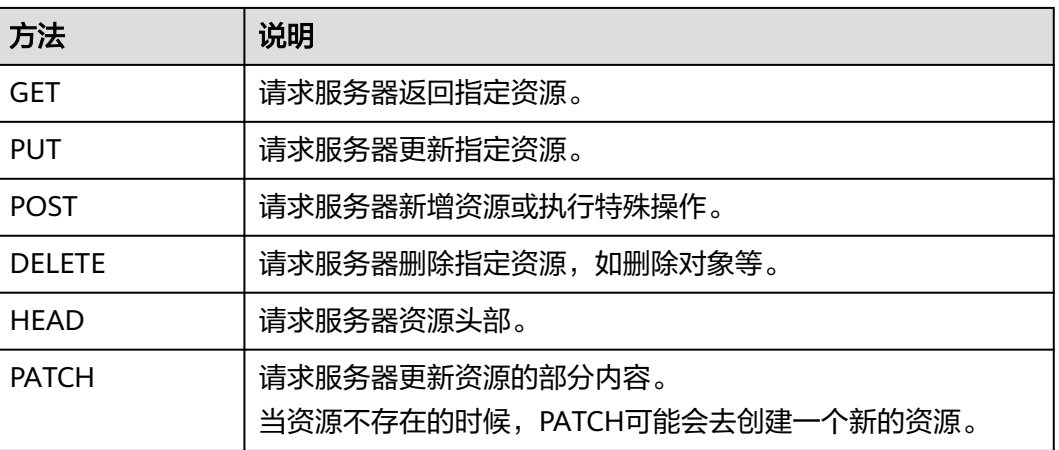

人证核身标准版(三要素)的URI部分,您可以看到其请求方法为"POST",则其请 求为:

POST https://ivs.cn-north-4.myhuaweicloud.com/v2.0/ivs-standard

#### 请求消息头

附加请求头字段,如指定的URI和HTTP方法所要求的字段。例如定义消息体类型的请 求头"Content-Type",请求鉴权信息等。

如下公共消息头需要添加到请求中。

- **Content-Type**:消息体的类型(格式),必选,默认取值为"application/ json",有其他取值时会在具体接口中专门说明。
- **X-Auth-Token**:用户Token,可选,当使用Token方式认证时,必须填充该字 段。用户Token请参考[认证鉴权。](#page-11-0)

添加消息头后的请求如下所示。

POST https://ivs.cn-north-4.myhuaweicloud.com/v2.0/ivs-standard Content-Type: application/json x-auth-token: MIIaBgYJKoZIhvcNAQcC……

#### 请求消息体

请求消息体通常以结构化格式发出,与请求消息头中Content-type对应,传递除请求 消息头之外的内容。若请求消息体中参数支持中文,则中文字符必须为UTF-8编码。

每个接口的请求消息体内容不同,也并不是每个接口都需要有请求消息体(或者说消 息体为空),GET、DELETE操作类型的接口就不需要消息体,消息体具体内容需要根 据具体接口而定。

对于人证核身标准版(三要素)接口,您可以从接口的请求部分看到所需的请求参数 及参数说明。将消息体加入后的请求如下所示。

POST https://ivs.cn-north-4.myhuaweicloud.com/v2.0/ivs-standard

Request Header: Content-Type: application/json X-Auth-Token: MIINRwYJKoZIhvcNAQcCoIINODCCDTQCAQExDT...

```
Request Body:
{
  "meta": {
   "uuid": "user_defined"
  },
  "data": {
   "req_data": [
    {
 "idcard_image1": "/9j/4AAQSkZJRgABAgEASA...",
 "idcard_image2": "/9j/4AAAAABQSkZJRgABAgEASB...",
     "face_image": "/9j/4BBOSkZJRgABAgEASB...'
    }
   ]
 }
}
```
到这里为止这个请求需要的内容就具备齐全了,您可以使用curl、Postman或直接编写 代码等方式发送请求调用API。

## **3.3** 认证鉴权

调用接口有如下两种认证方式,您可以选择其中一种进行认证鉴权。

- Token认证:通过Token认证调用请求。
- AK/SK认证: 通过AK (Access Key ID) /SK (Secret Access Key)加密调用请求。

#### **Token** 认证

#### 说明

需要使用一个Token鉴权时,可以先缓存起来,避免频繁调用。

关于Token有效期的详细说明请参见获取**IAM**用户**Token**[\(使用密码\)](https://support.huaweicloud.com/api-iam/iam_30_0001.html)。

如果您的华为云账号已升级为华为账号,将不支持获取账号Token。建议为您自己创建一个IAM 用户,获取IAM用户的Token。详细说明请参见<mark>账密报错</mark>。

Token在计算机系统中代表令牌(临时)的意思,拥有Token就代表拥有某种权限。 Token认证就是在调用API的时候将Token加到请求消息头,从而通过身份认证,获得 操作API的权限。

**username**为用户名,**domainname**为用户所属的账号名称,**\*\*\*\*\*\*\*\***为用户登录密 码,**project name**为项目名称。username,domainname和project name的获取方 法参[见获取用户名、用户](https://support.huaweicloud.com/api-iam/iam_17_0002.html)**ID**、项目名称、项目**ID**。

获取Token的终端节点和**project name**需与IVS服务终端节点保持一致。当访问华北-北京四的终端节点(即访问https://ivs.cn-north-4.myhuaweicloud.com时),获取 Token请使用终端节点https://iam.**cn-north-4**.myhuaweicloud.com,**project name** 为**cn-north-4**。

POST https://iam.cn-north-4.myhuaweicloud.com/v3/auth/tokens Content-Type: application/json

```
Request Body:
{ 
    "auth": { 
        "identity": { 
           "methods": [ 
               "password" 
\blacksquare, \blacksquare, \blacksquare "password": { 
               "user": { 
                  "name": "username", //替换为实际用户名
```
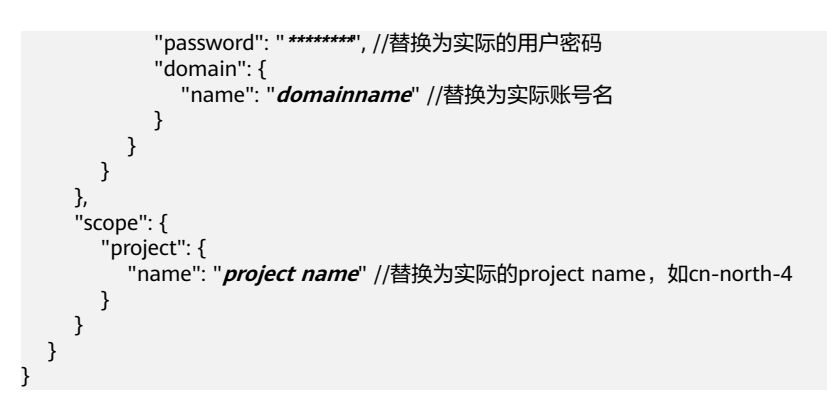

如下图所示,返回的响应消息头中"x-subject-token"就是需要获取的用户Token。获 取Token之后,您就可以使用Token认证调用IVS服务API。

您还可以通过这个视频教程了解如何使用Token认证:**[https://](https://bbs.huaweicloud.com/videos/101333) [bbs.huaweicloud.com/videos/101333](https://bbs.huaweicloud.com/videos/101333)** 。

#### 图 **3-3** 获取用户 Token 响应消息头

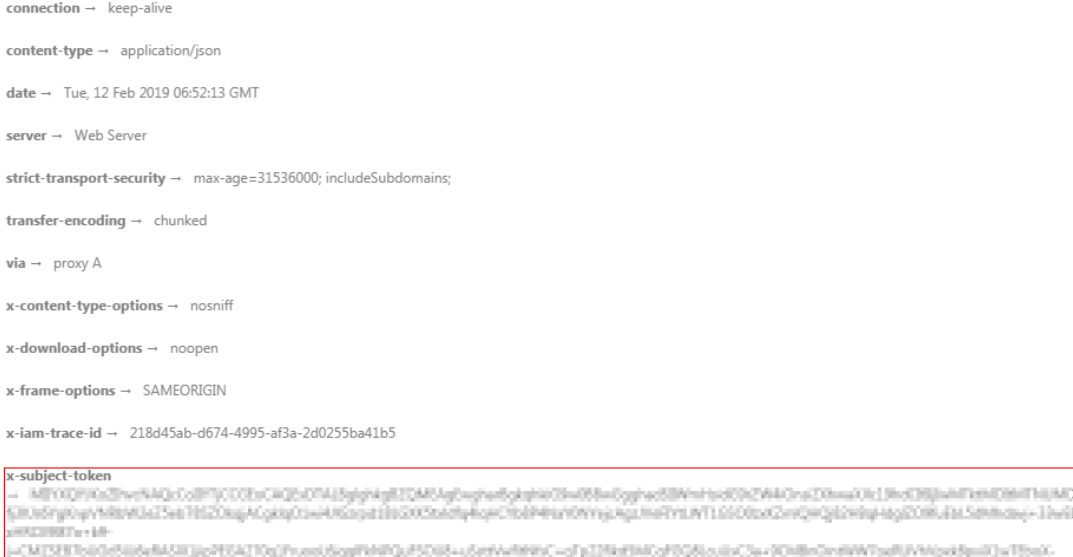

R:T0HUbpsGe-oPHFhuSCSxo4GHRzzsbiH-r5d99bx

 $x$ -xss-protection  $\rightarrow$  1; mode=block;

#### **AK/SK** 认证

#### 说明

AK/SK签名认证方式仅支持消息体大小12M以内,12M以上的请求请使用Token认证。

AK/SK认证就是使用AK/SK对请求进行签名,在请求时将签名信息添加到消息头,从而 通过身份认证。

- AK(Access Key ID): 访问密钥ID。与私有访问密钥关联的唯一标识符;访问密钥 ID和私有访问密钥一起使用,对请求进行加密签名。
- SK(Secret Access Key): 与访问密钥ID结合使用的密钥, 对请求进行加密签名, 可标识发送方,并防止请求被修改。

使用AK/SK认证时,您可以基于签名算法使用AK/SK对请求进行签名,也可以使用专门 的签名SDK对请求进行签名。详细的签名方法和SDK使用方法请参见**API**[签名指南。](https://support.huaweicloud.com/devg-apisign/api-sign-provide.html)

<span id="page-13-0"></span>如果之前没有生成过AK/SK,可登录**"我的凭证"**界面,选择"管理访问密钥 > 新增 访问密钥"来获取。

#### 须知

签名SDK只提供签名功能,与服务提供的SDK不同,使用时请注意。 AK/SK获取方式请参考获取**[AK/SK](https://support.huaweicloud.com/devg-apisign/api-sign-provide.html#api-sign-provide__section5742192219435)**。

## **3.4** 返回结果

#### 状态码

请求发送以后,您会收到响应,包含状态码、响应消息头和消息体。

状态码是一组数字代码,状态码表示了请求响应的状态,如果调用后返回状态码为 2xx,则表示调用成功。完整的[状态码](#page-49-0)列表请参见<mark>状态码</mark>。

#### 响应消息头

对应请求消息头,响应同样也有消息头,如"Content-type"。例如表**3-3**所示。

表 **3-3** 响应消息头

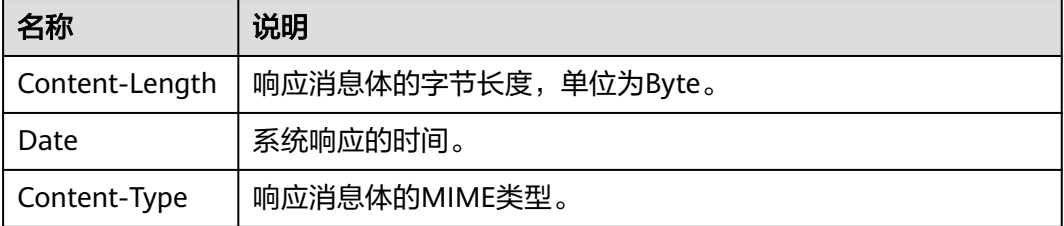

#### 响应消息体

响应消息体通常以结构化格式返回,与响应消息头中Content-type对应,传递除响应 消息头之外的内容。

对于人证核身标准版(三要素)接口,返回如下消息体。

```
 "meta": {
      "uuid": "user_defined"
 },
 "result": {
      "service_name": "ivs-standard",
      "count": 1,
      "resp_data": [
         {
            "verification_result": "valid",
            "verification_message": "Successful certification",
            "verification_code": 1000, 
            "similarity": "88.43",
            "idcard_result": {
               "name": "张三",
```
{

}

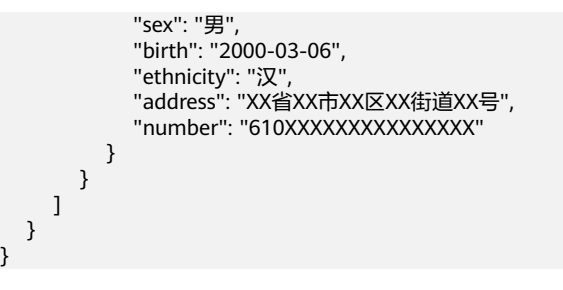

当接口调用出错时,会返回错误码及错误信息说明,错误响应的Body体格式如下所 示。

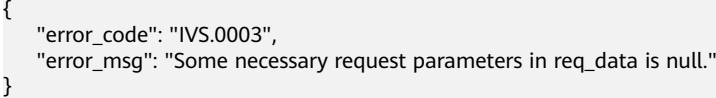

其中, error\_code表示错误码, error\_msg表示错误描述信息。

# **4 API**

## <span id="page-15-0"></span>**4.1** 标准版(三要素)

## **4.1.1** 使用身份证图片、人脸图片验证

#### 功能介绍

使用身份证正反面图片提取姓名和身份证号码,与人脸图片进行三要素身份审核。

#### 调试

您可以在**[API Explorer](https://apiexplorer.developer.huaweicloud.com/apiexplorer/doc?product=IVS&api=DetectStandardByIdCardImage)**中调试该接口,支持自动认证鉴权。API Explorer可以自动生成 SDK代码示例,并提供SDK代码示例调试功能。

#### **URI**

POST /v2.0/ivs-standard

#### 请求参数

#### 表 **4-1** 请求 Header 参数

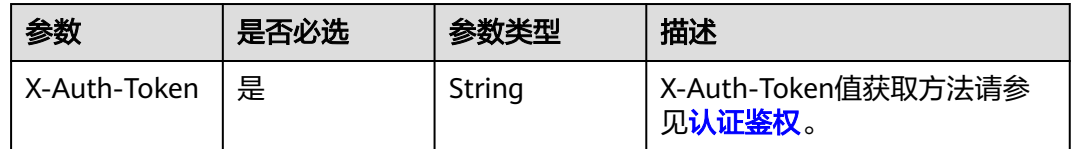

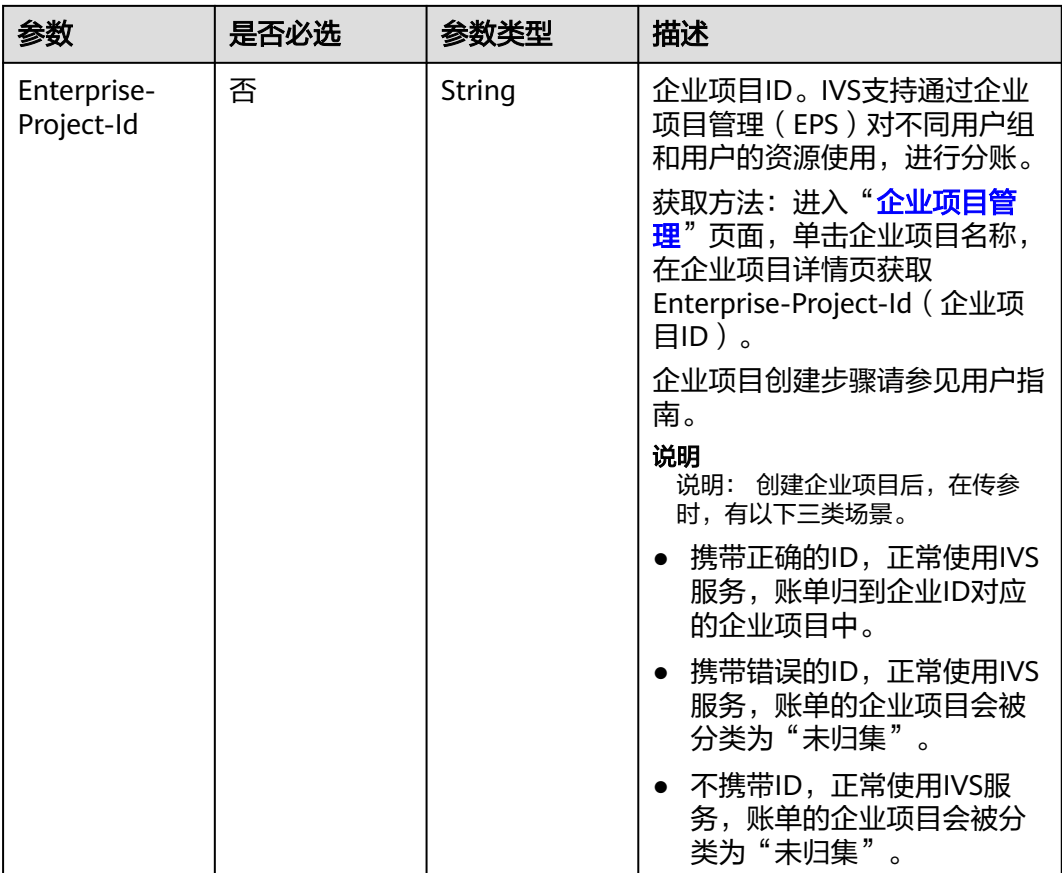

#### 表 **4-2** 请求 Body 参数

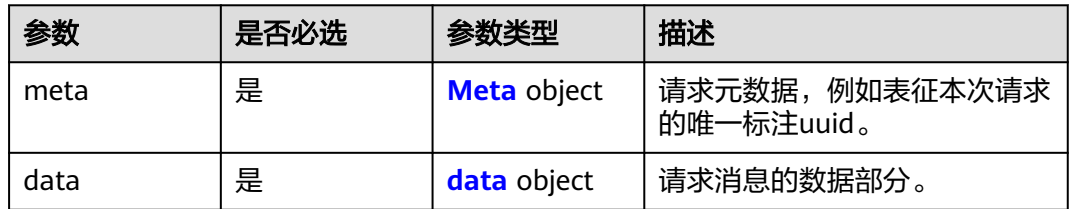

#### 表 **4-3** Meta

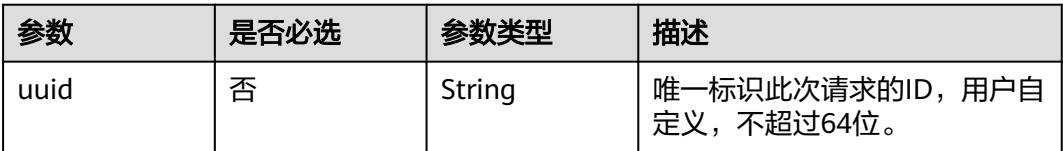

#### <span id="page-17-0"></span>表 **4-4** data

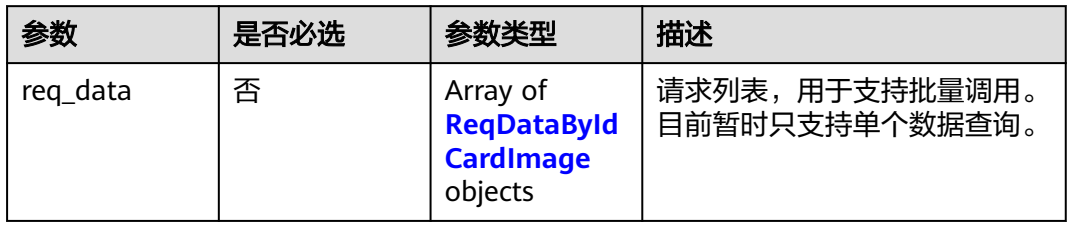

#### 表 **4-5** ReqDataByIdCardImage

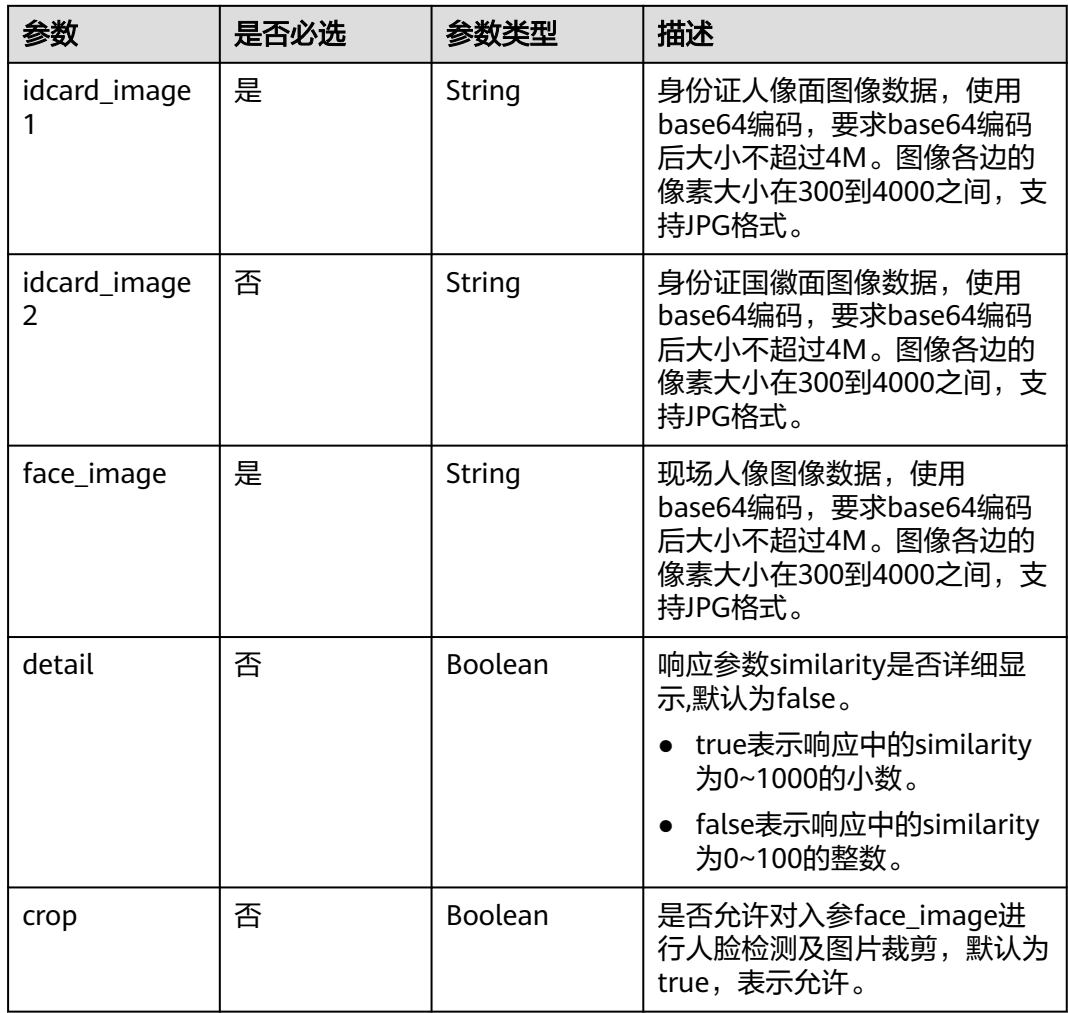

### 响应参数

状态码: **200**

#### 表 **4-6** 响应 Body 参数

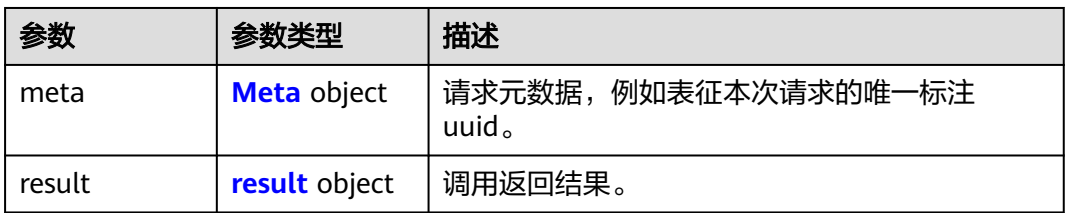

#### 表 **4-7** Meta

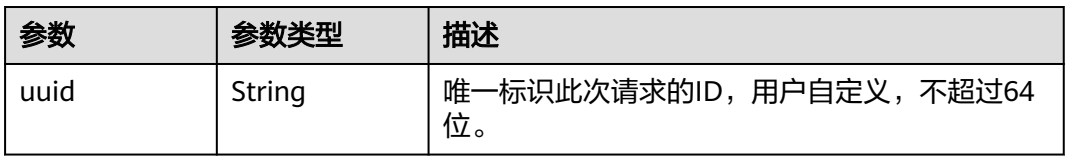

#### 表 **4-8** result

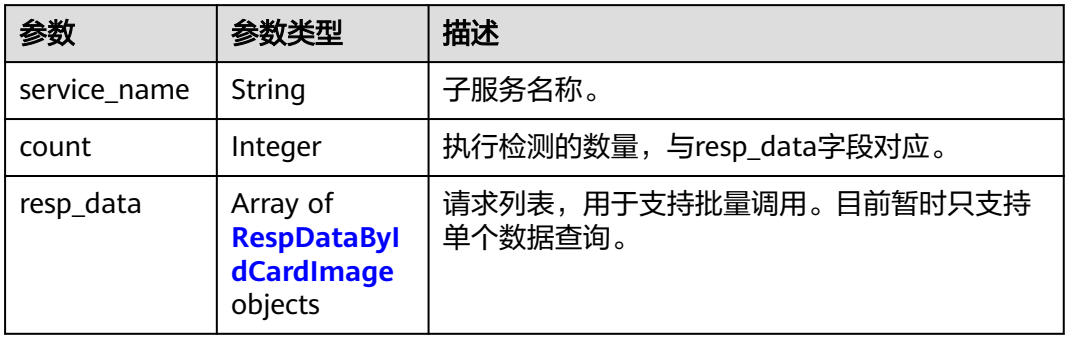

#### 表 **4-9** RespDataByIdCardImage

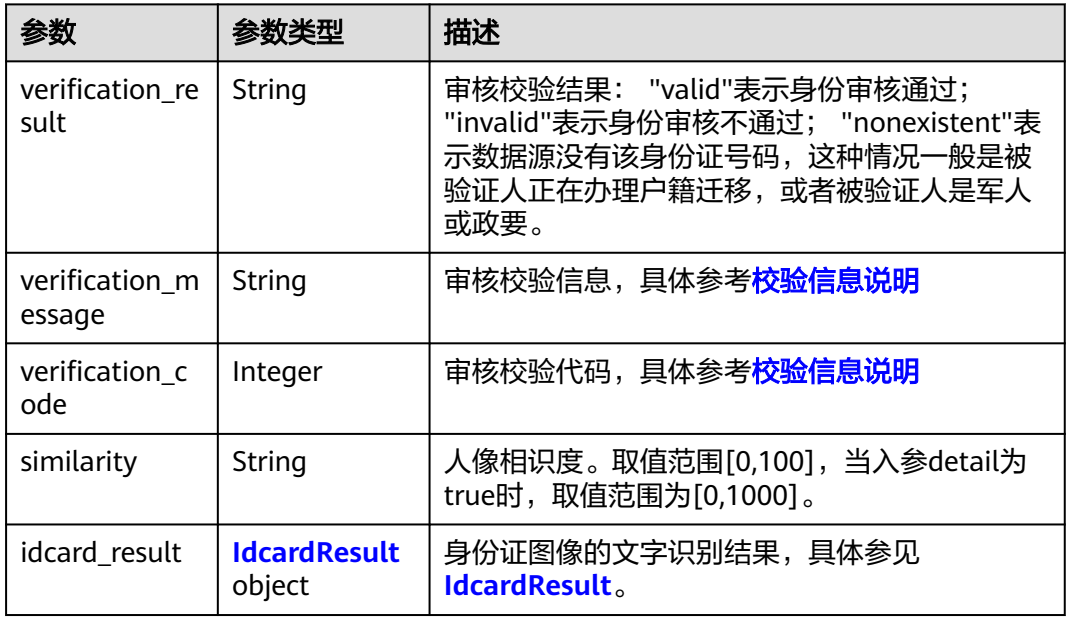

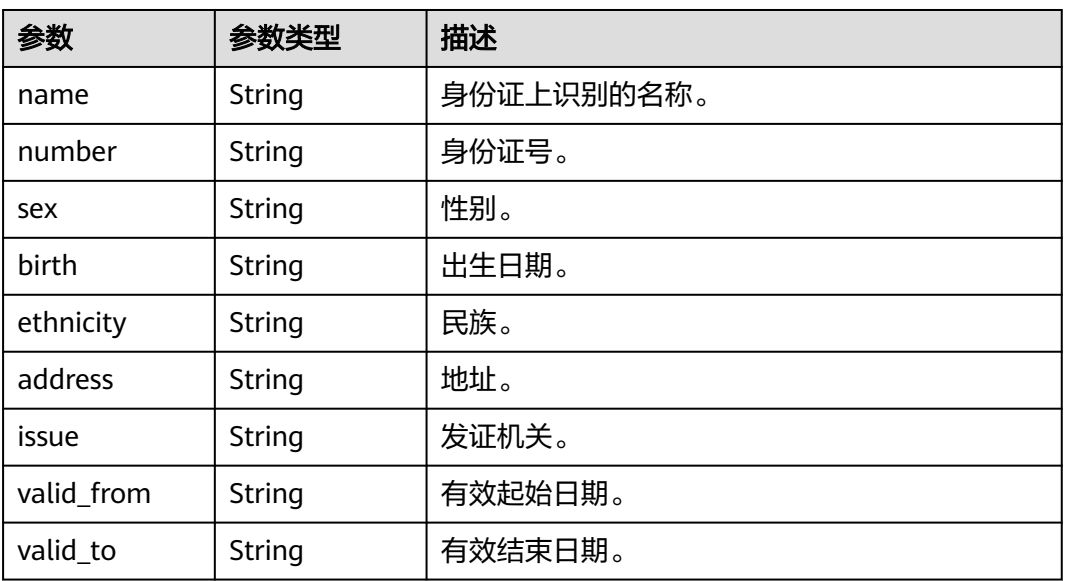

#### <span id="page-19-0"></span>表 **4-10** IdcardResult

#### 状态码: **400**

表 **4-11** 响应 Body 参数

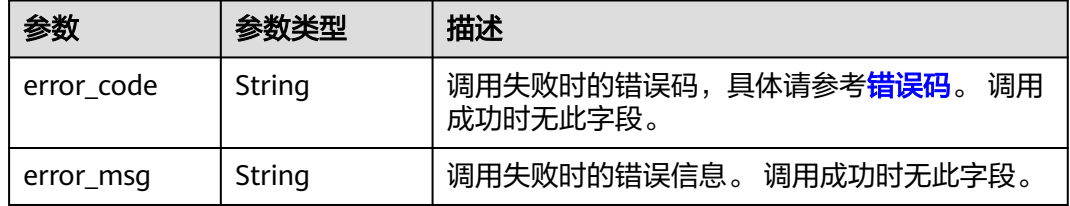

#### 请求示例

#### 使用身份证正、反面图片、人脸图片进行人证核验

POST https://{endpoint}/v2.0/ivs-standard

```
{
 "meta" : {
 "uuid" : "user_defined"
 },
},<br>"data" : {<br>"<u>eq</u>_dat
 "req_data" : [ {
 "idcard_image1" : "/9j/4AAQSkZJRgABAgEASA...",
 "idcard_image2" : "/9j/4AAAAABQSkZJRgABAg...",
    "face_image" : "/9j/4BBQSkZJRgABAgEASB..."
 } ]
 }
}
```
响应示例

#### 状态码: **200**

OK

```
{
 "meta" : {
 "uuid" : "user_defined"
 },
 "result" : {
   "service_name" : "ivs-standard",
  "count": 1,
   "resp_data" : [ {
 "verification_result" : "valid",
 "verification_message" : "Successful certification",
     "verification_code" : 1000,
    "similarity" : "65",
    "idcard_result" : {
 "name" : "张三",
 "sex" : "男",
 "birth" : "2000-03-06",
 "ethnicity" : "汉",
 "address" : "XX省XX市XX区XX街道XX号",
 "number" : "44***********07",
      "issue" : "XX省XX市XX区XX派出所",
 "valid_from" : "2004-08-26",
 "valid_to" : "2034-08-26"
    }
  } ]
 }
}
```
#### 状态码: **400**

失败响应样例

```
{
  "error_code" : "IVS.0003",
  "error_msg" : "Some necessary request parameters in req_data is null."
}
```
#### 状态码

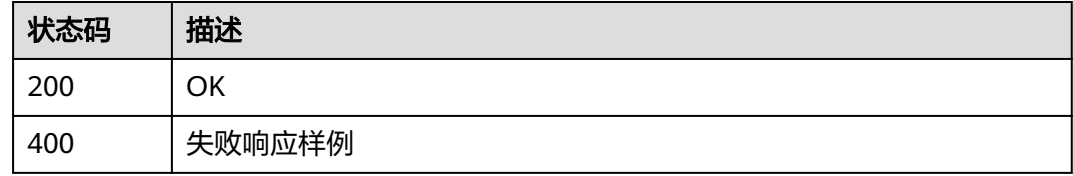

#### 错误码

[错误码](#page-51-0)请参见<mark>错误码</mark>。

## **4.1.2** 使用身份证文本、人脸图片验证

#### 功能介绍

使用姓名、身份证号文本和人脸图片进行三要素身份审核。

#### 调试

您可以在**[API Explorer](https://apiexplorer.developer.huaweicloud.com/apiexplorer/doc?product=IVS&api=DetectStandardByNameAndId)**中调试该接口,支持自动认证鉴权。API Explorer可以自动生成 SDK代码示例,并提供SDK代码示例调试功能。

#### **URI**

POST /v2.0/ivs-standard

#### 请求参数

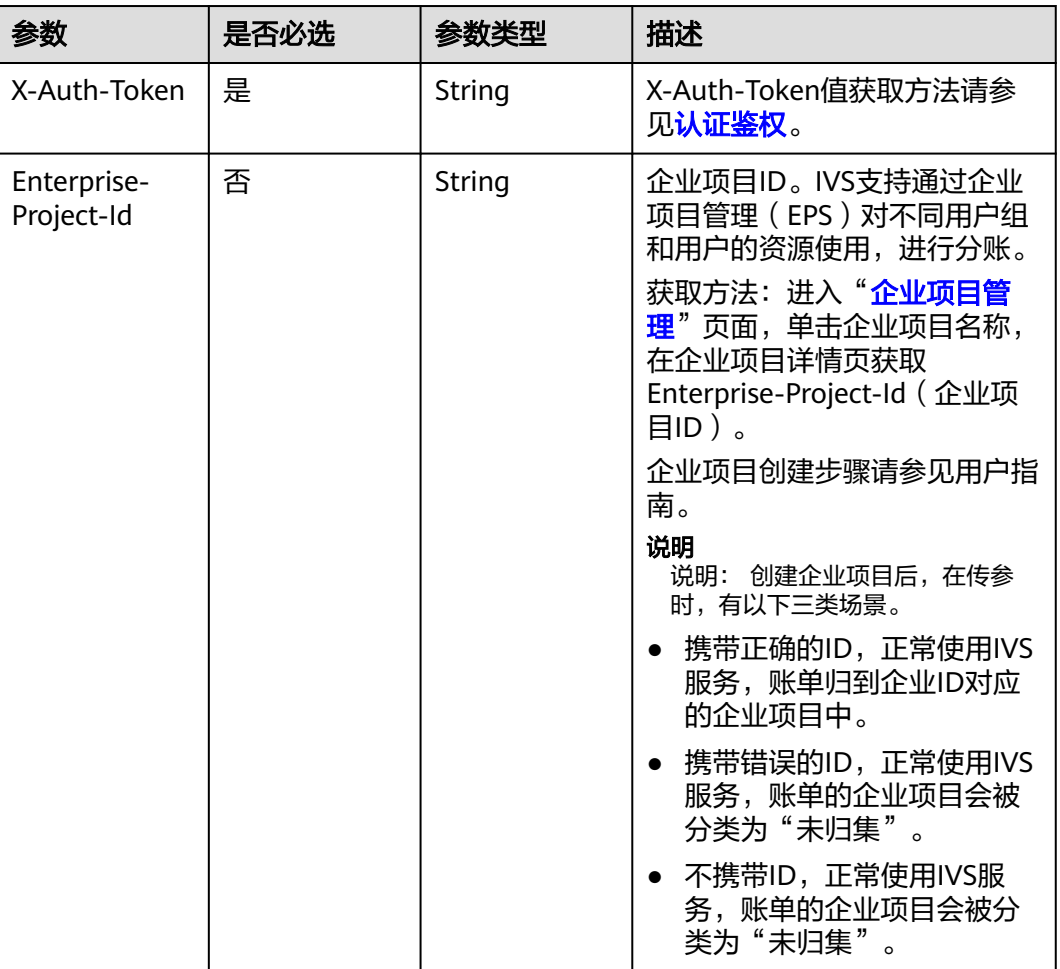

#### 表 **4-12** 请求 Header 参数

#### 表 **4-13** 请求 Body 参数

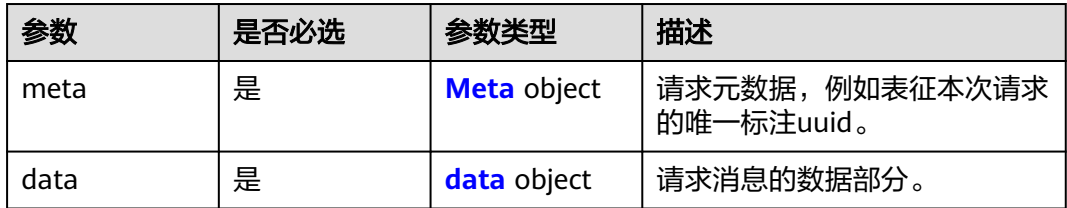

#### <span id="page-22-0"></span>表 **4-14** Meta

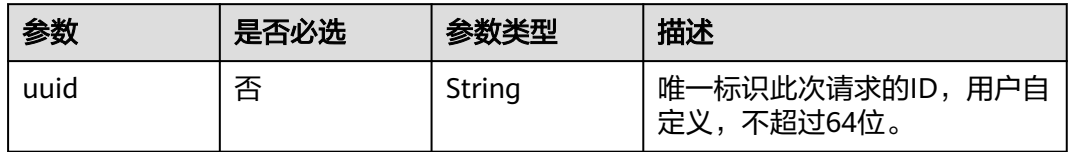

#### 表 **4-15** data

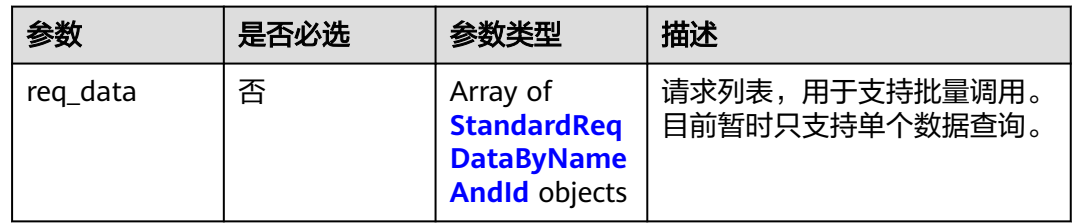

#### 表 **4-16** StandardReqDataByNameAndId

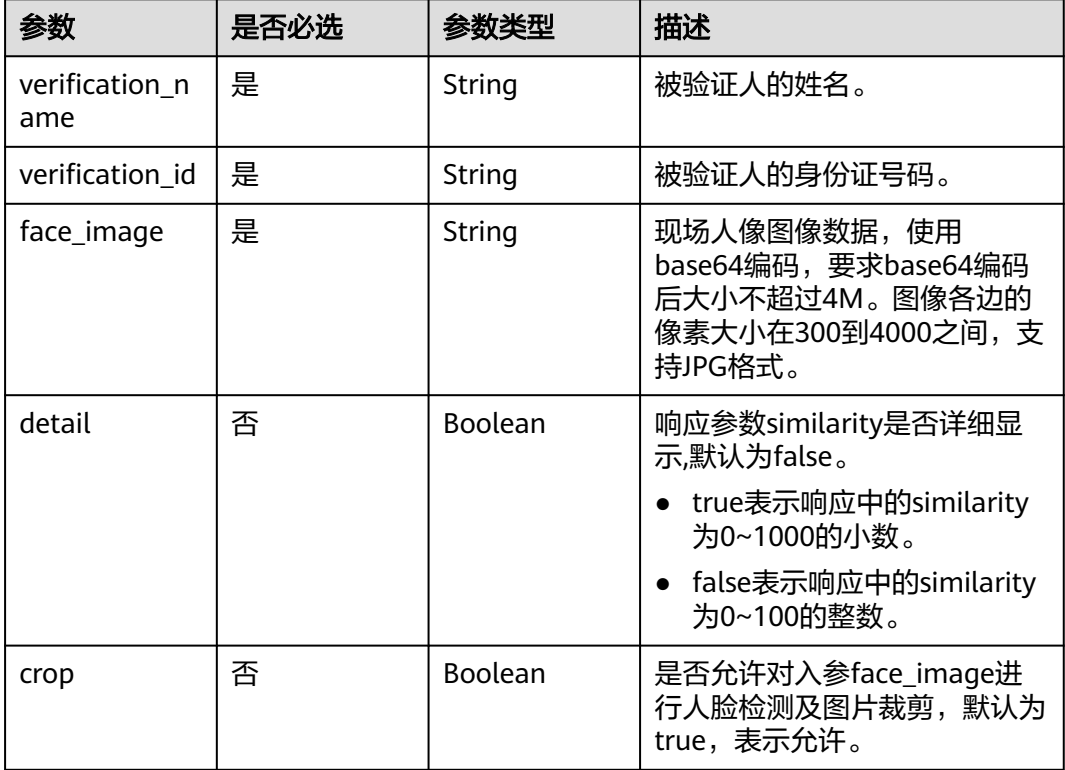

#### 响应参数

状态码: **200**

#### 表 **4-17** 响应 Body 参数

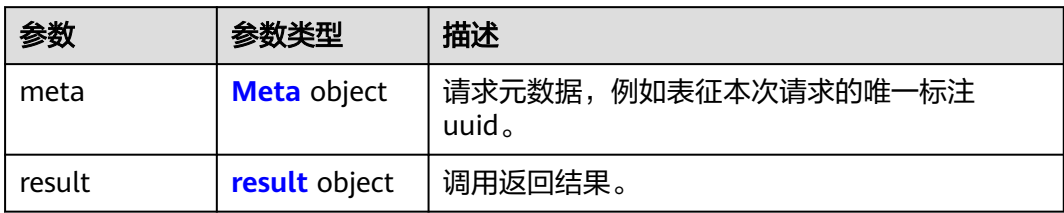

#### 表 **4-18** Meta

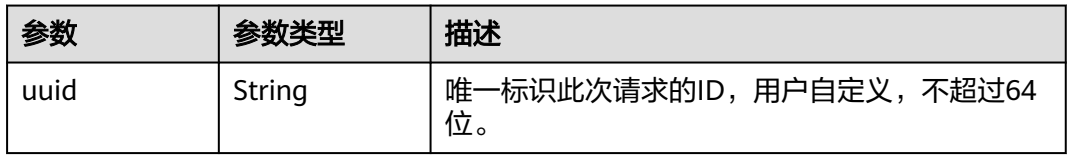

#### 表 **4-19** result

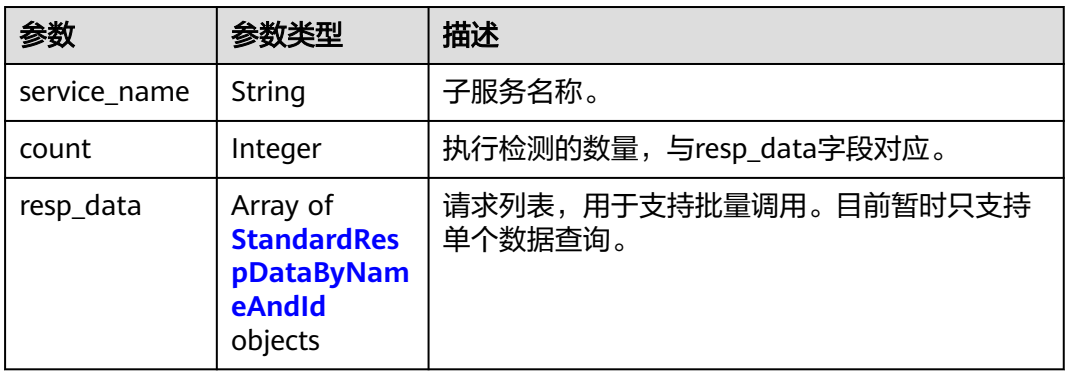

#### 表 **4-20** StandardRespDataByNameAndId

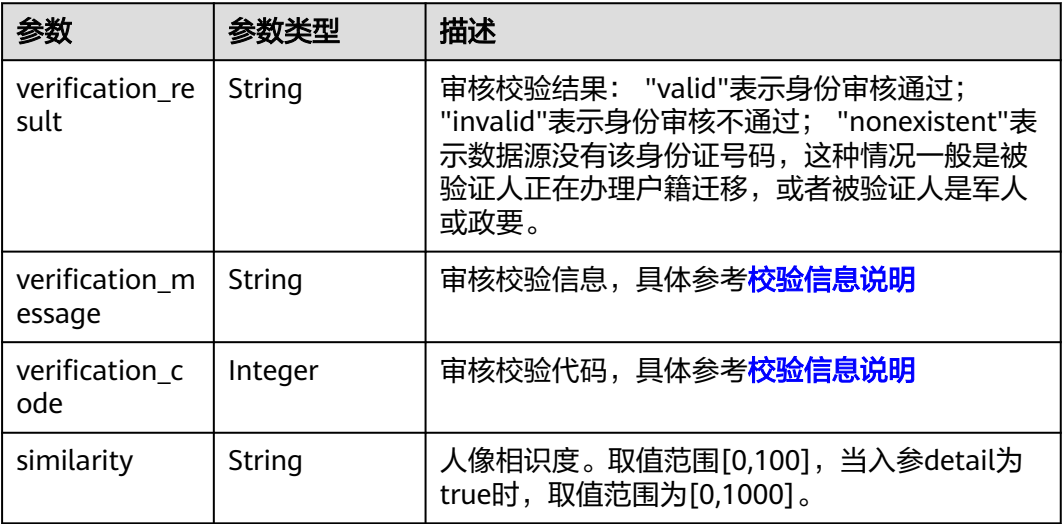

#### 状态码: **400**

表 **4-21** 响应 Body 参数

| 参数         | 参数类型   | 描述                                                   |
|------------|--------|------------------------------------------------------|
| error code | String | 调用失败时的错误码,具体请参考 <mark>错误码</mark> 。<br>调用<br>成功时无此字段。 |
| error_msq  | String | 调用失败时的错误信息。<br>调用成功时无此字段。                            |

#### 请求示例

#### 使用身份证姓名、号码、人脸图片进行人证核验

POST https://{endpoint}/v2.0/ivs-standard

```
{
 "meta" : {
 "uuid" : "user_defined"
  },
  "data" : {
   "req_data" : [ {
 "verification_name" : "张三",
 "verification_id" : "44***********07",
 "face_image" : "/9j/4BBQSkZJRgABAgEASB..."
   } ]
 }
}
```
#### 响应示例

#### 状态码: **200**

**OK** 

```
{
 "meta" : {
 "uuid" : "user_defined"
 },
},<br>"result" : {<br>"<u>esult" : {</u>
   "service_name" : "ivs-standard",
   "count": 1,
    "resp_data" : [ {
     "verification_result" : "valid",
     "verification_message" : "Successful certification",
 "verification_code" : 1000,
 "similarity" : "65"
 } ]
 }
}
```
#### 状态码: **400**

失败响应样例

```
{
  "error_code" : "IVS.0003",
  "error_msg" : "Some necessary request parameters in req_data is null."
}
```
#### <span id="page-25-0"></span>状态码

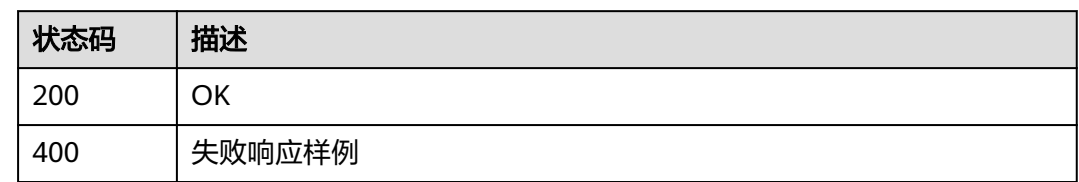

#### 错误码

[错误码](#page-51-0)请参见<mark>错误码</mark>。

## **4.1.3** 使用身份证图片、人脸视频验证

#### 功能介绍

从身份证正反面图片中提取姓名和身份证号码,并对视频做活体检测后提取人脸图 片,以此进行三要素身份审核。

#### 调试

您可以在**[API Explorer](https://apiexplorer.developer.huaweicloud.com/apiexplorer/doc?product=IVS&api=DetectStandardByVideoAndIdCardImage)**中调试该接口,支持自动认证鉴权。API Explorer可以自动生成 SDK代码示例,并提供SDK代码示例调试功能。

#### **URI**

POST /v2.0/ivs-standard

#### 请求参数

表 **4-22** 请求 Header 参数

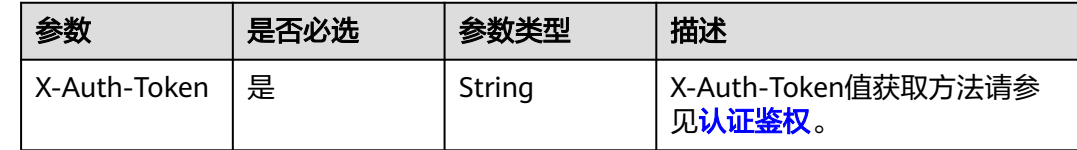

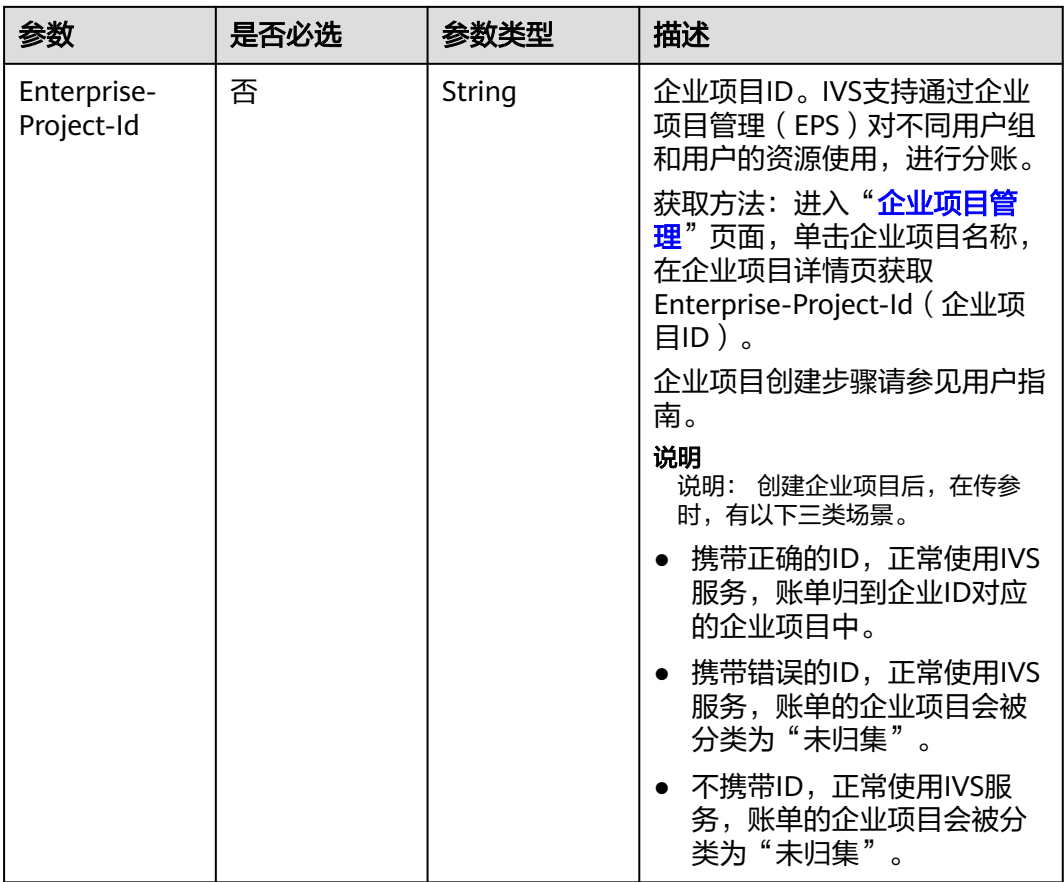

#### 表 **4-23** 请求 Body 参数

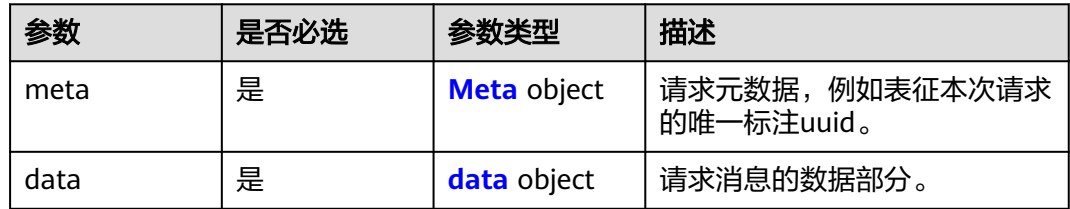

#### 表 **4-24** Meta

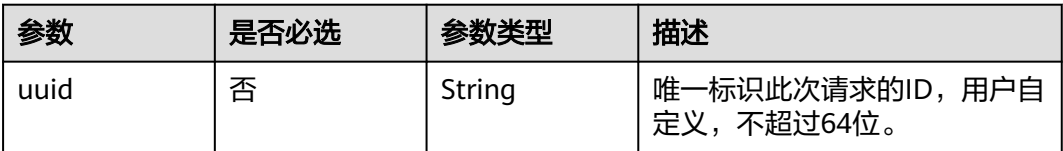

#### <span id="page-27-0"></span>表 **4-25** data

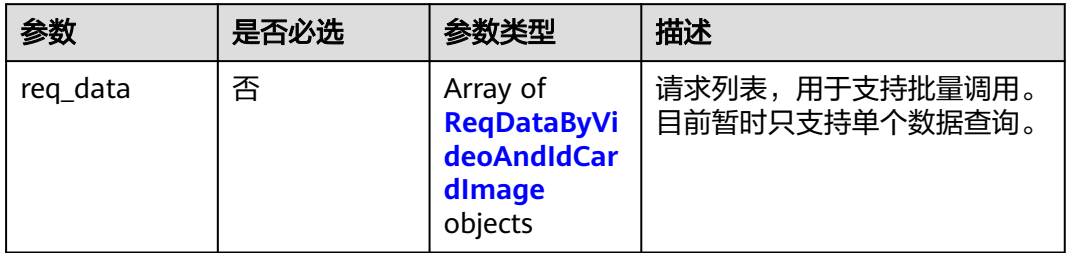

#### 表 **4-26** ReqDataByVideoAndIdCardImage

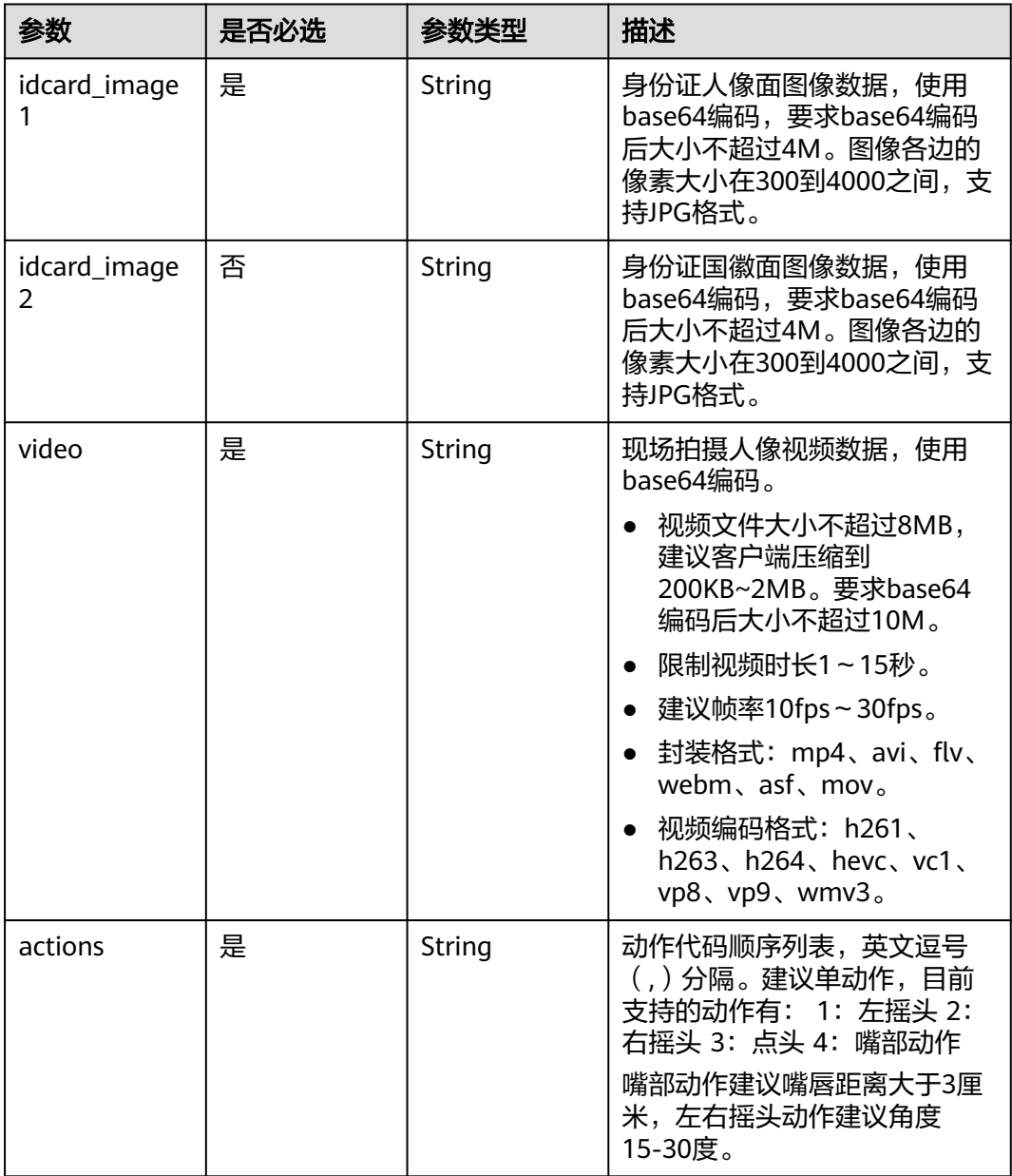

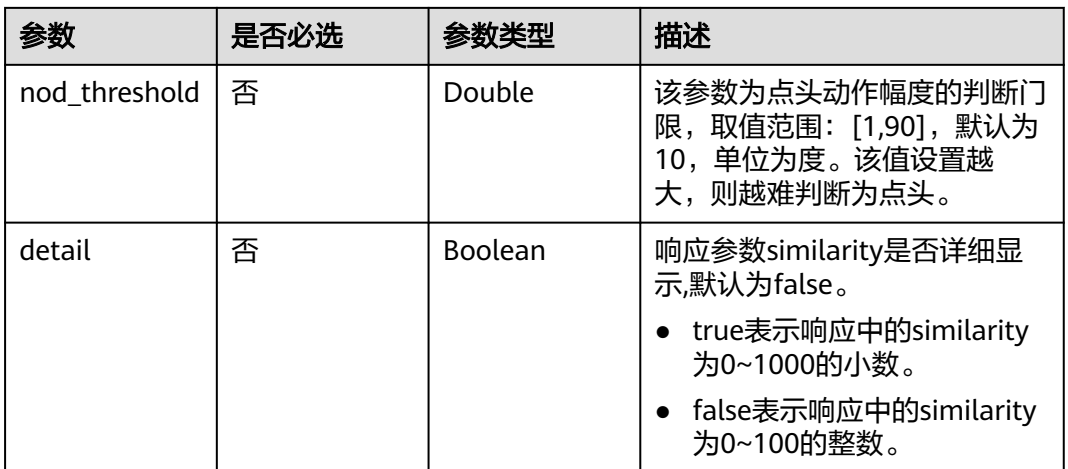

#### 响应参数

#### 状态码: **200**

#### 表 **4-27** 响应 Body 参数

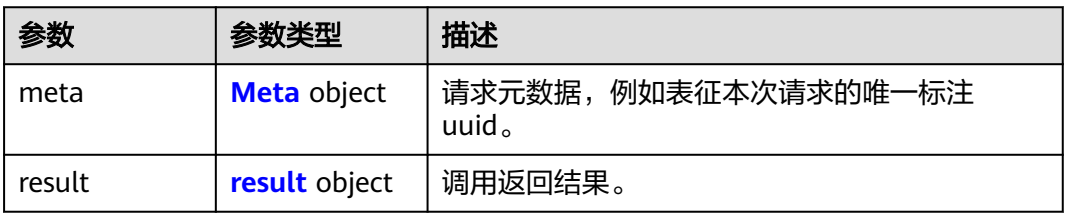

#### 表 **4-28** Meta

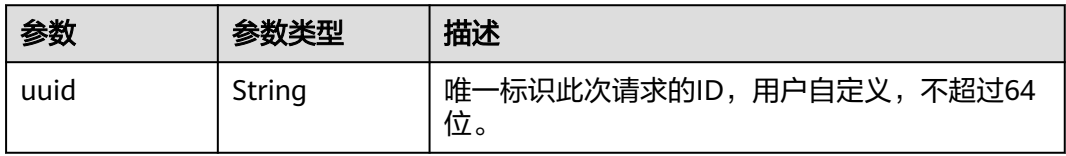

#### 表 **4-29** result

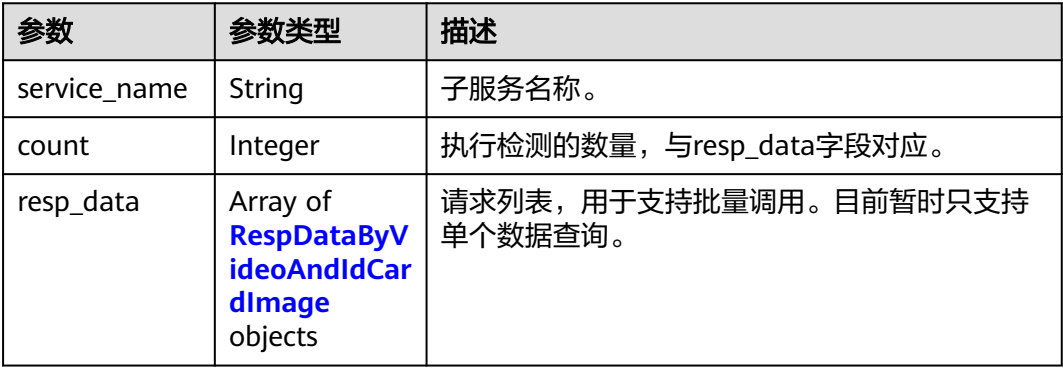

<span id="page-29-0"></span>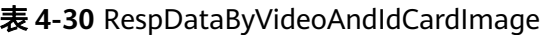

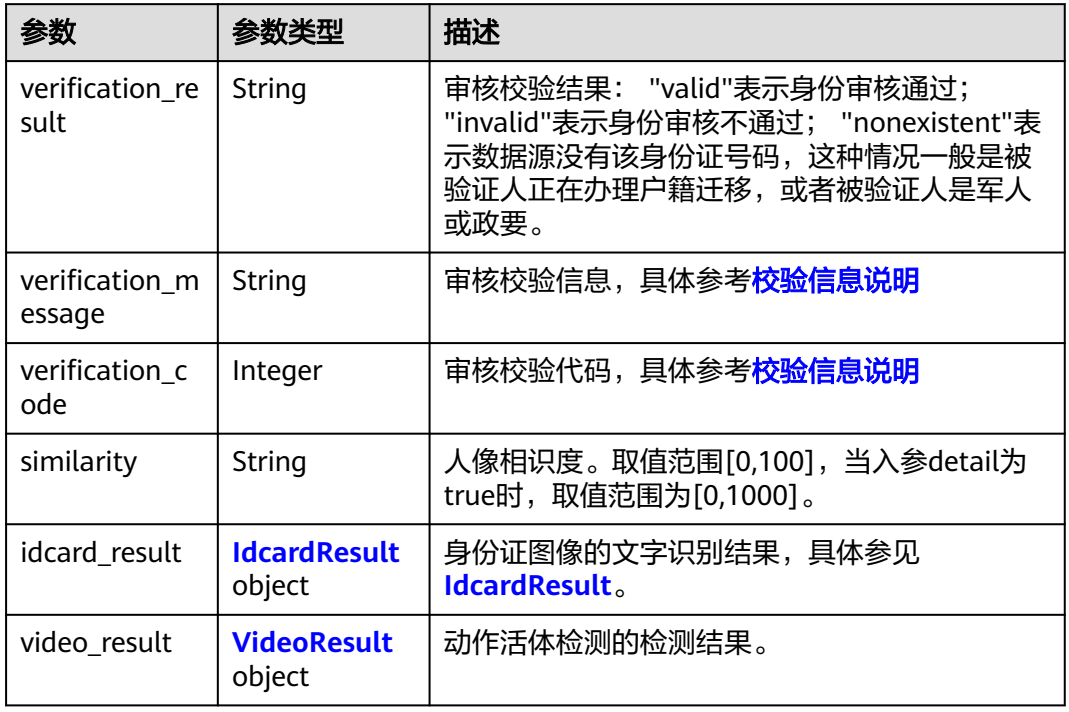

#### 表 **4-31** IdcardResult

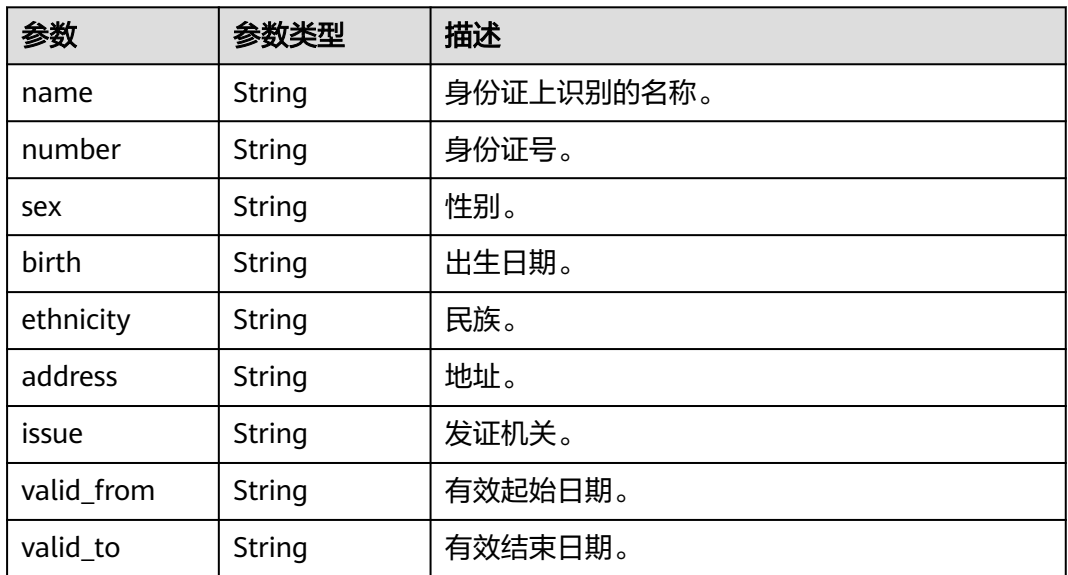

#### 表 **4-32** VideoResult

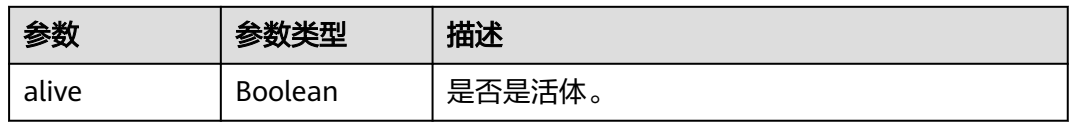

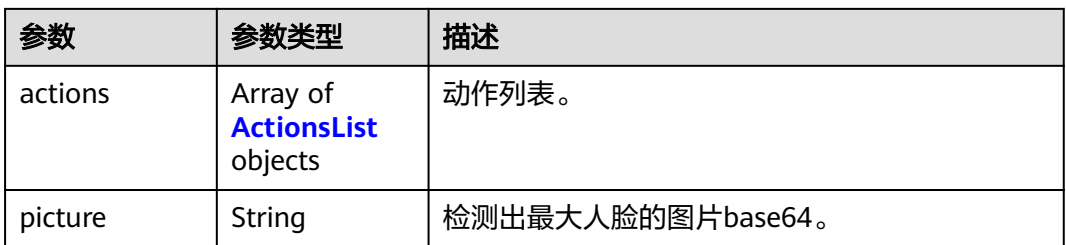

#### 表 **4-33** ActionsList

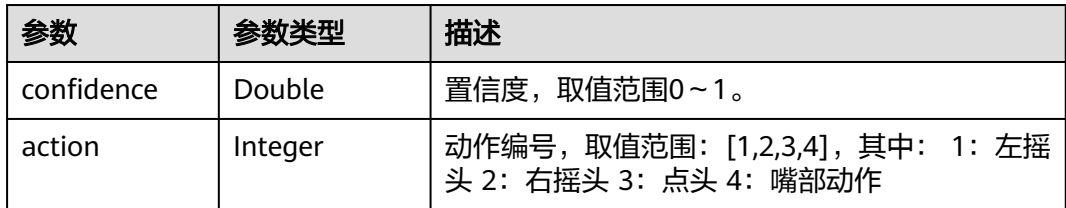

#### 状态码: **400**

表 **4-34** 响应 Body 参数

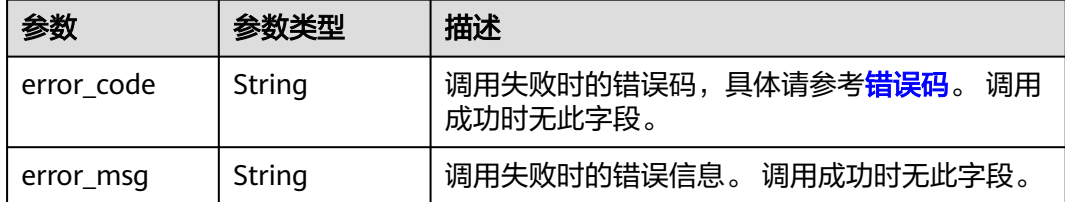

#### 请求示例

使用身份证正、反面图片、人脸视频进行活体人证核验

POST https://{endpoint}/v2.0/ivs-standard

```
{
 "meta" : {
 "uuid" : "user_defined"
 },
 "data" : {
   "req_data" : [ {
 "idcard_image1" : "/9j/4AAQSkZJRgABAgEASA...",
 "idcard_image2" : "/9j/4AAAAABQSkZJRgABAg...",
 "video" : "/9j/4AAQSkZJRgABAgEASABIAAD...",
 "actions" : "1,3,2",
 "nod_threshold" : 10
 } ]
 }
}
```
响应示例

#### 状态码: **200**

OK

```
{
 "meta" : {
 "uuid" : "user_defined"
 },
 "result" : {
   "service_name" : "ivs-standard",
   "count" : 1,
   "resp_data" : [ {
 "verification_result" : "valid",
 "verification_message" : "Successful certification",
     "verification_code" : 1000,
     "similarity" : "65",
     "idcard_result" : {
 "name" : "张三",
 "sex" : "男",
 "birth" : "2000-03-06",
 "ethnicity" : "汉",
 "address" : "XX省XX市XX区XX街道XX号",
 "number" : "44***********07",
 "issue" : "XX省XX市XX区XX派出所",
 "valid_from" : "2004-08-26",
 "valid_to" : "2034-08-26"
     },
     "video_result" : {
 "alive" : true,
 "actions" : [ {
       "confidence" : 0.823,
       "action" : 1
      }, {
      \sim "confidence" : 0.823,
       "action" : 3
      }, {
       "confidence" : 0.823,
       "action" : 2
      } ],
      "picture" : "/9j/4AAQSkZJRgABAQEAYABgAAD/2w..."
    }
   } ]
 }
}
```
#### 状态码: **400**

失败响应样例

```
{
  "error_code" : "IVS.0003",
  "error_msg" : "Some necessary request parameters in req_data is null."
}
```
#### 状态码

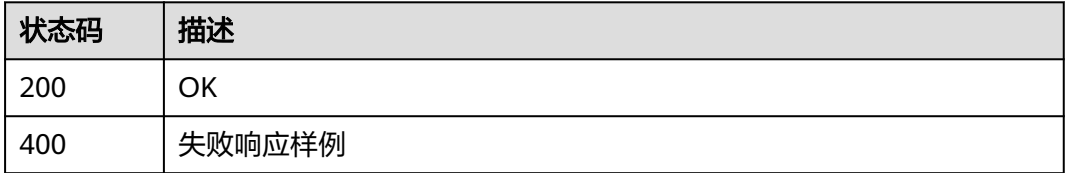

#### 错误码

[错误码](#page-51-0)请参见<mark>错误码</mark>。

## <span id="page-32-0"></span>**4.1.4** 使用身份证文本、人脸视频验证

#### 功能介绍

使用姓名、身份证号文本,并对视频做活体检测后提取人脸图片,以此进行三要素身 份审核。

#### 调试

您可以在**[API Explorer](https://apiexplorer.developer.huaweicloud.com/apiexplorer/doc?product=IVS&api=DetectStandardByVideoAndNameAndId)**中调试该接口,支持自动认证鉴权。API Explorer可以自动生成 SDK代码示例,并提供SDK代码示例调试功能。

#### **URI**

POST /v2.0/ivs-standard

#### 请求参数

表 **4-35** 请求 Header 参数

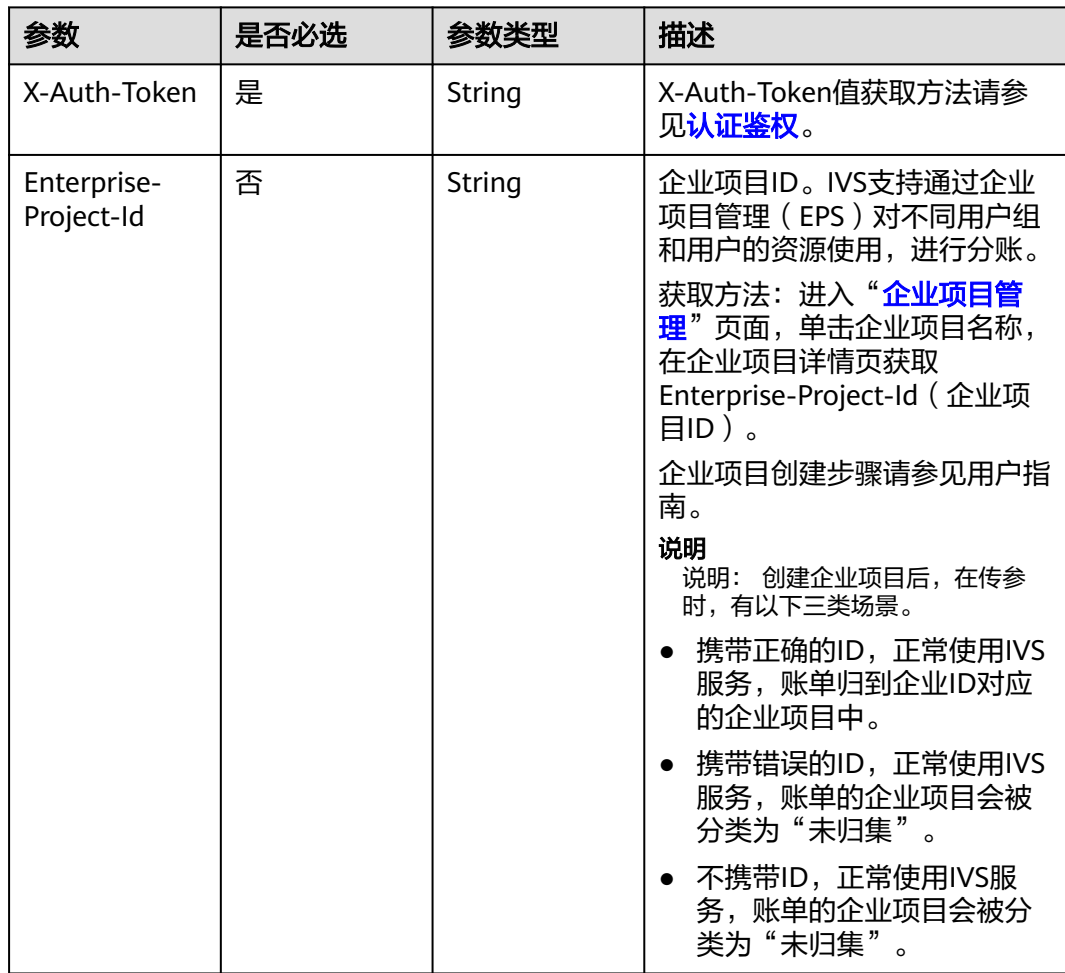

#### 表 **4-36** 请求 Body 参数

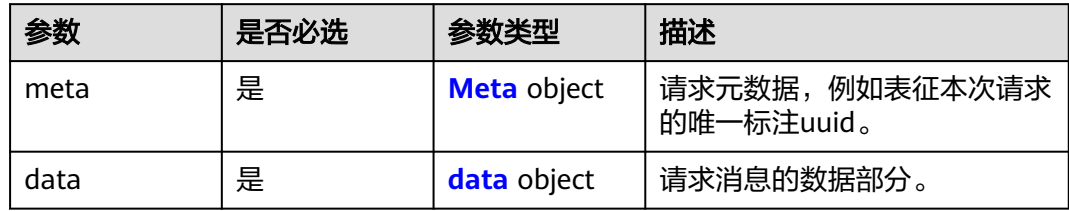

#### 表 **4-37** Meta

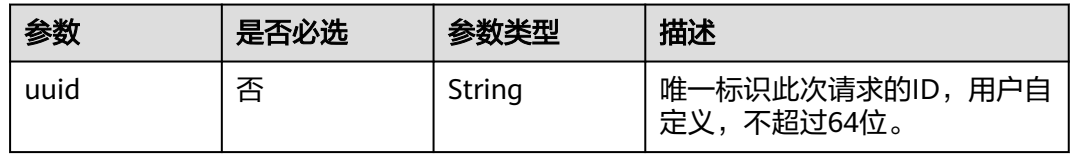

#### 表 **4-38** data

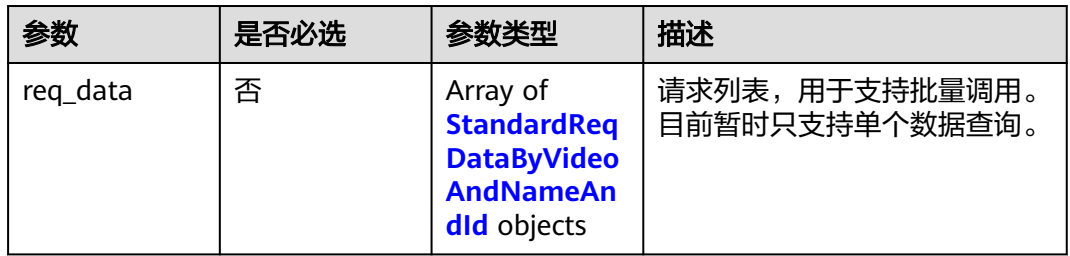

#### 表 **4-39** StandardReqDataByVideoAndNameAndId

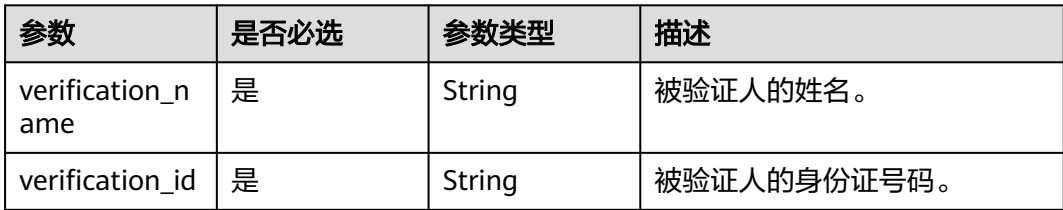

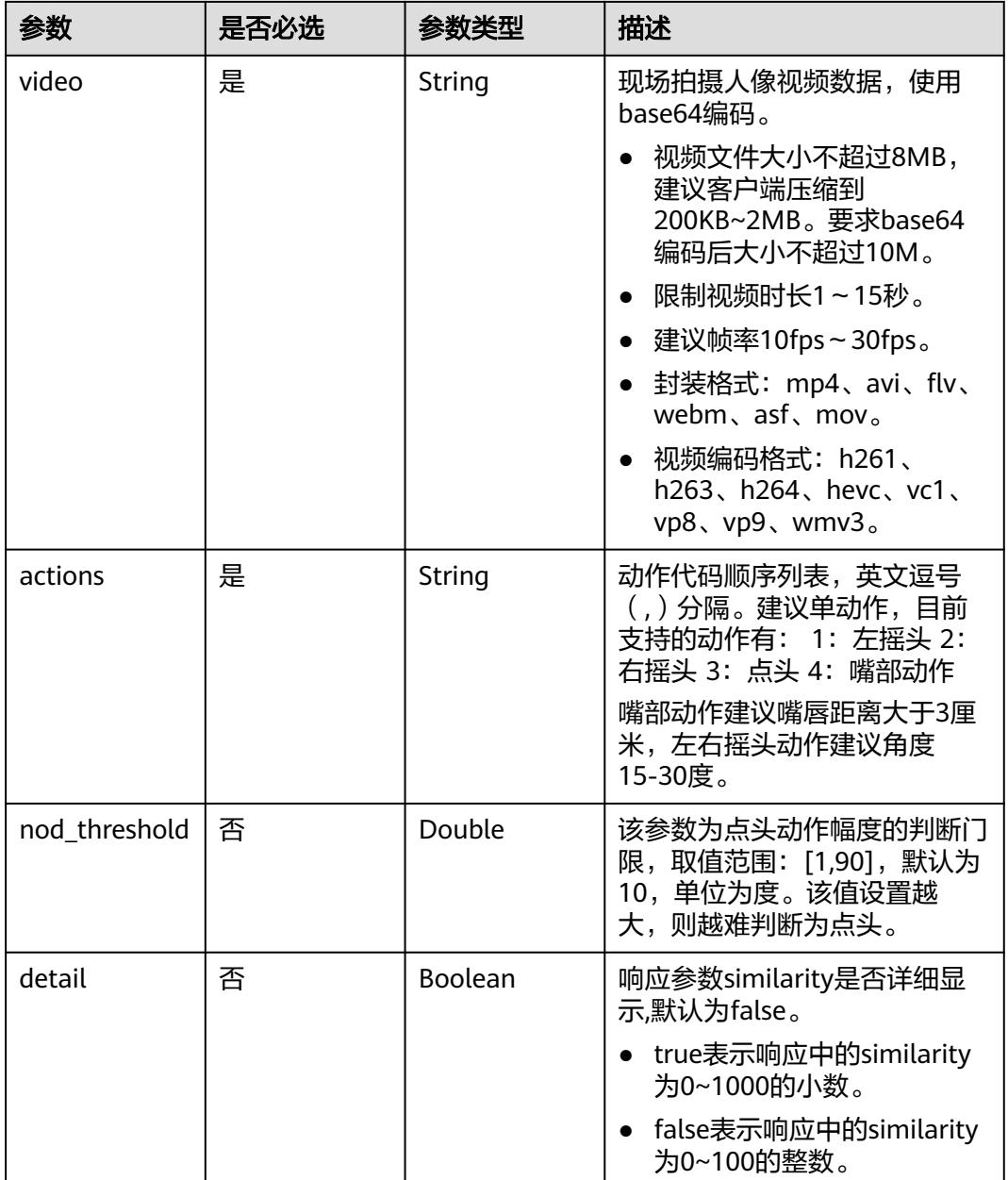

#### 响应参数

#### 状态码: **200**

#### 表 **4-40** 响应 Body 参数

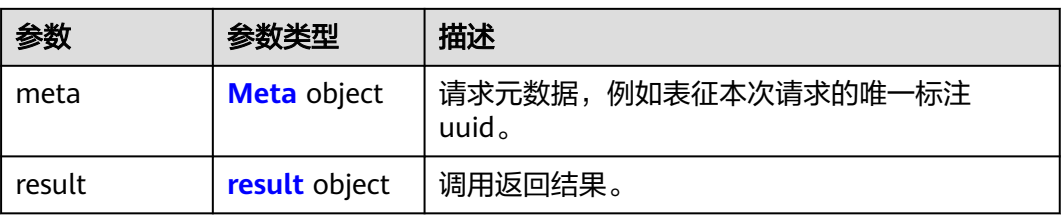

#### <span id="page-35-0"></span>表 **4-41** Meta

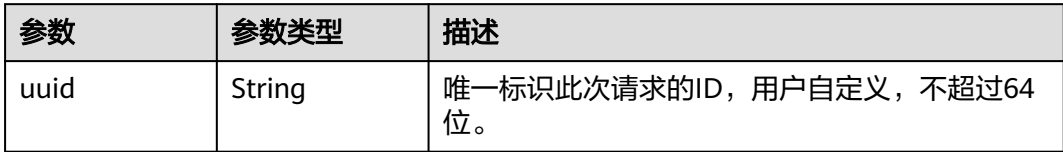

#### 表 **4-42** result

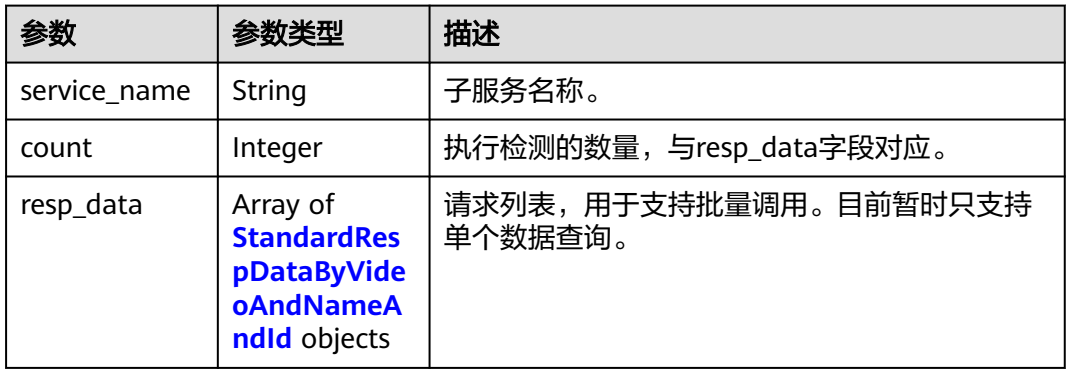

#### 表 **4-43** StandardRespDataByVideoAndNameAndId

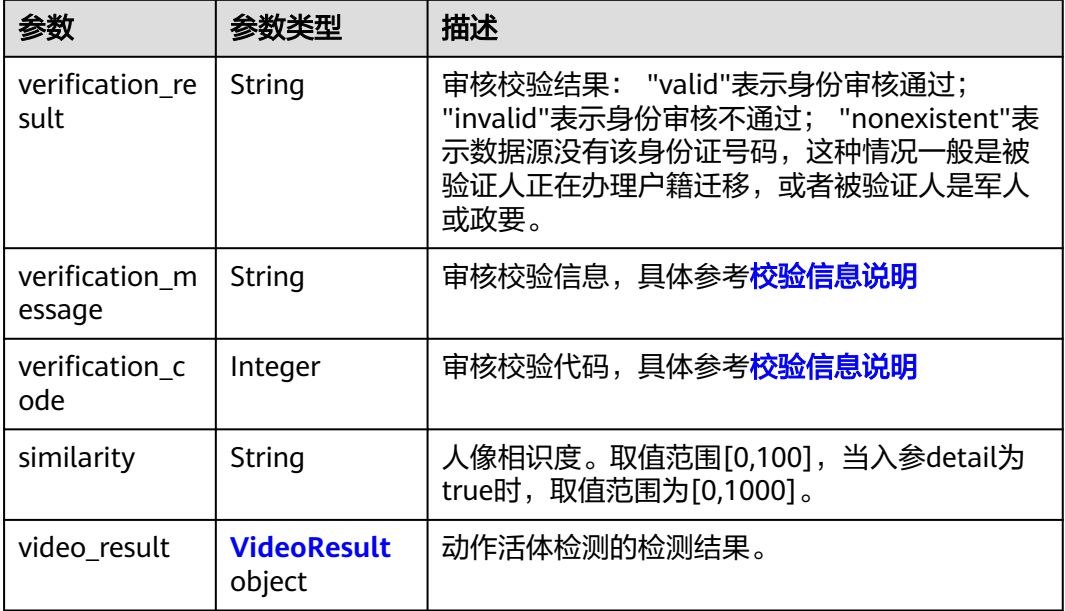

#### 表 **4-44** VideoResult

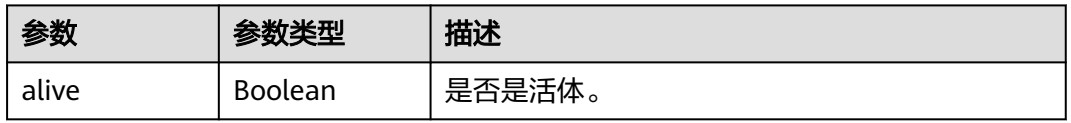

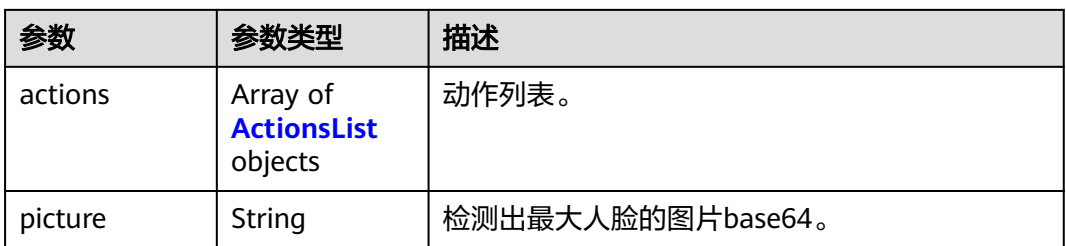

#### 表 **4-45** ActionsList

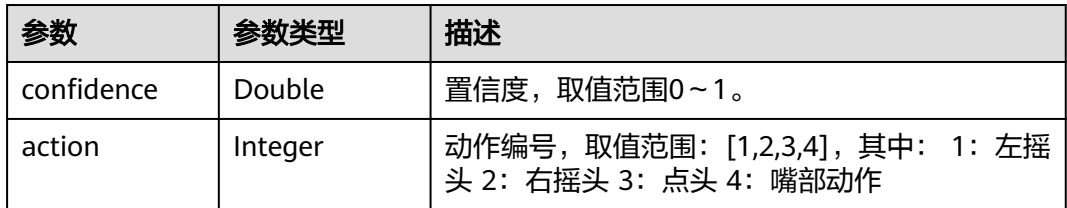

#### 状态码: **400**

表 **4-46** 响应 Body 参数

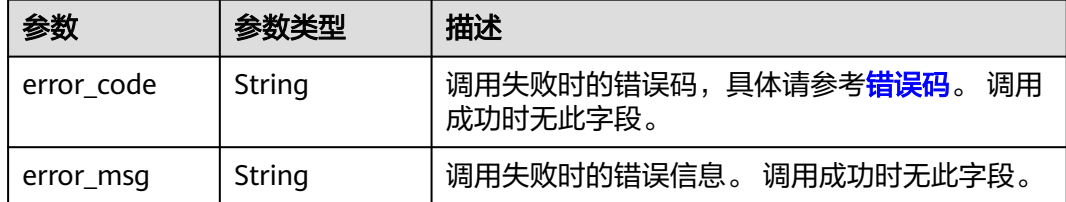

#### 请求示例

使用身份证姓名、号码、人脸视频进行活体人证核验

POST https://{endpoint}/v2.0/ivs-standard

```
{
 "meta" : {
 "uuid" : "user_defined"
 },
 "data" : {
   "req_data" : [ {
 "verification_name" : "张三",
 "verification_id" : "44***********07",
 "video" : "/9j/4AAQSkZJRgABAgEASABIAAD...",
 "actions" : "1,3,2",
 "nod_threshold" : 10
 } ]
 }
}
```
响应示例

#### 状态码: **200**

OK

```
{
 "meta" : {
 "uuid" : "user_defined"
 },
 "result" : {
   "service_name" : "ivs-standard",
  "count": 1,
    "resp_data" : [ {
 "verification_result" : "valid",
 "verification_message" : "Successful certification",
     "verification_code" : 1000,
     "similarity" : "65",
     "video_result" : {
      "alive" : true,
       "actions" : [ {
        "confidence" : 0.823,
        "action" : 1
\}, {
 "confidence" : 0.823,
 "action" : 3
      }, {
        "confidence" : 0.823,
       "action" : 2
      } ],
       "picture" : "/9j/4AAQSkZJRgABAQEAYABgAAD/2w..."
    }
   } ]
 }
}
```
#### 状态码: **400**

失败响应样例

```
{
  "error_code" : "IVS.0003",
  "error_msg" : "Some necessary request parameters in req_data is null."
}
```
#### 状态码

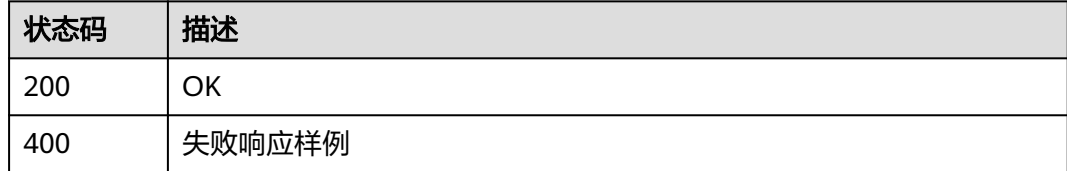

#### 错误码

[错误码](#page-51-0)请参见<mark>错误码</mark>。

## **4.2** 证件版(二要素)

## **4.2.1** 使用身份证文本验证

#### 功能介绍

使用姓名、身份证号码二要素进行身份审核。身份验证时, **传参数据为姓名、身份证** 号文本。

#### 调试

您可以在**[API Explorer](https://apiexplorer.developer.huaweicloud.com/apiexplorer/doc?product=IVS&api=DetectExtentionByNameAndId)**中调试该接口,支持自动认证鉴权。API Explorer可以自动生成 SDK代码示例,并提供SDK代码示例调试功能。

#### **URI**

POST /v2.0/ivs-idcard-extention

#### 请求参数

#### 表 **4-47** 请求 Header 参数

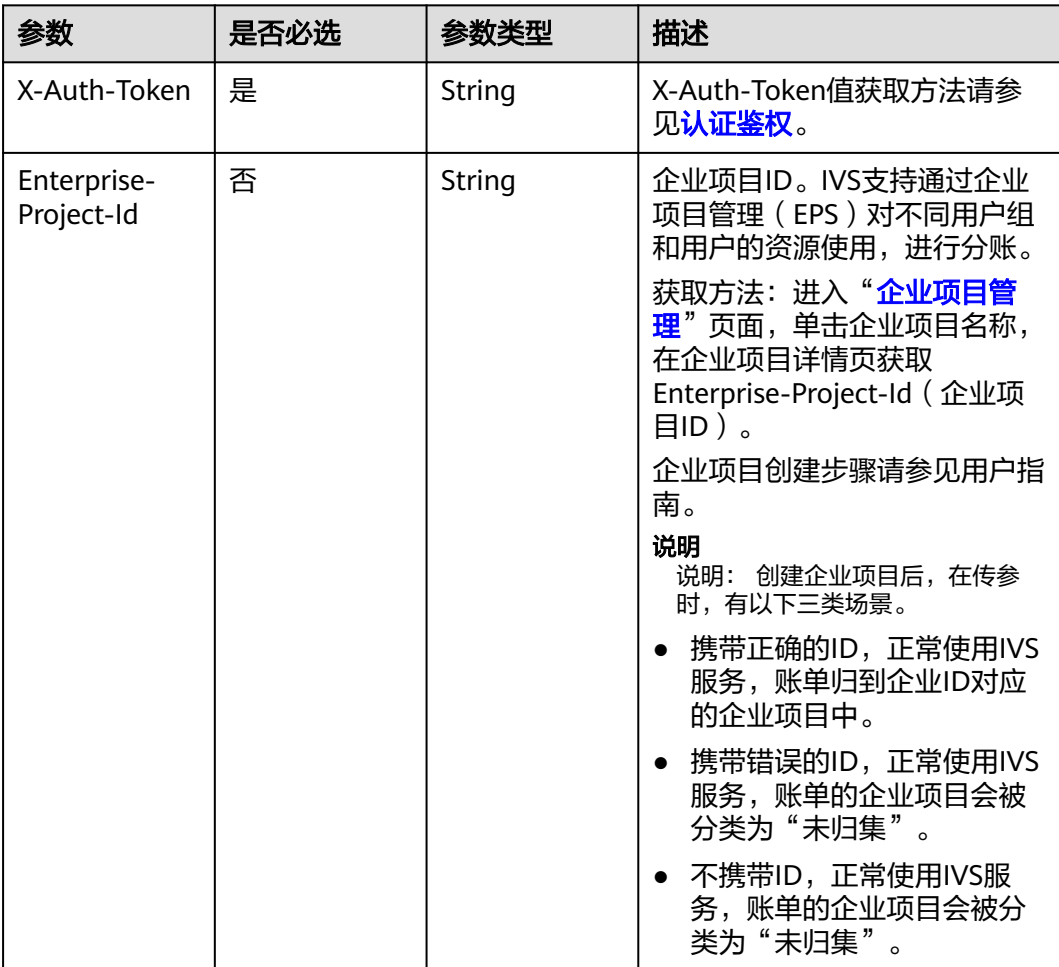

#### 表 **4-48** 请求 Body 参数

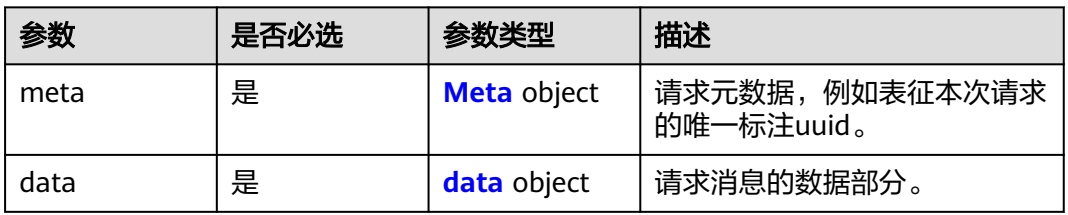

#### <span id="page-39-0"></span>表 **4-49** Meta

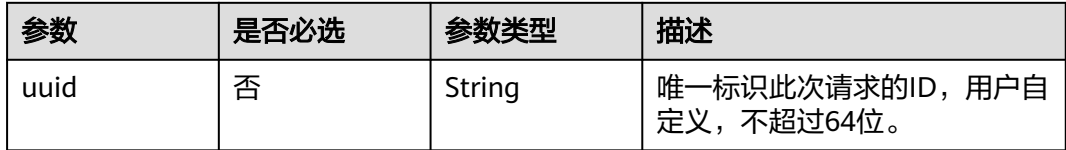

#### 表 **4-50** data

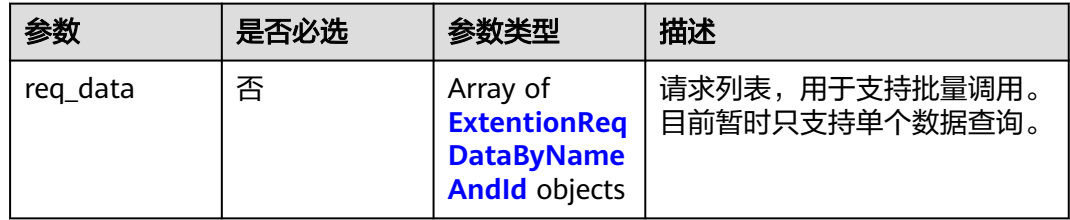

#### 表 **4-51** ExtentionReqDataByNameAndId

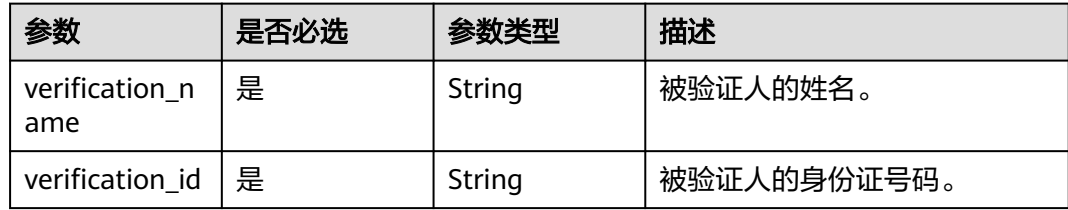

#### 响应参数

#### 状态码: **200**

#### 表 **4-52** 响应 Body 参数

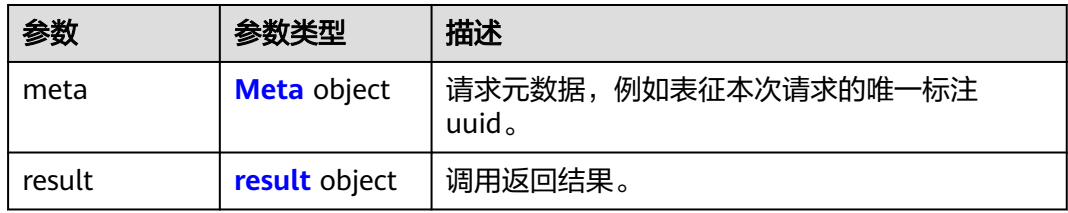

#### 表 **4-53** Meta

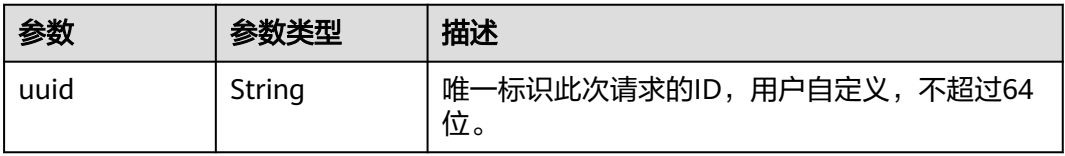

#### <span id="page-40-0"></span>表 **4-54** result

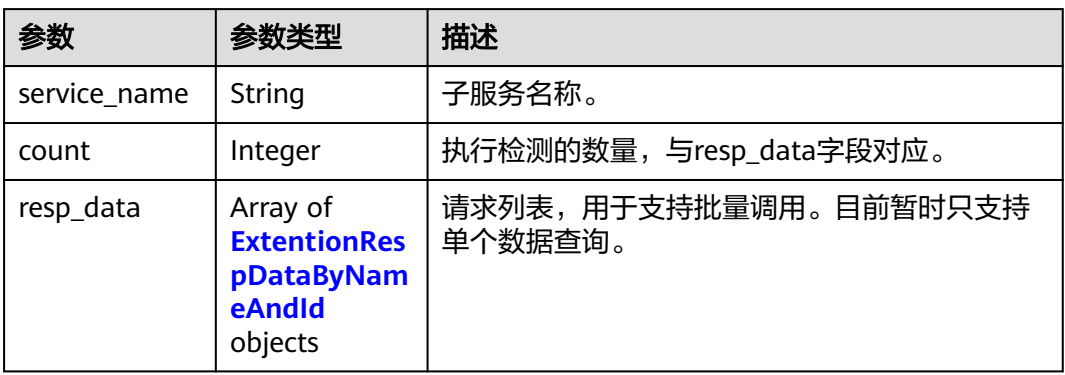

#### 表 **4-55** ExtentionRespDataByNameAndId

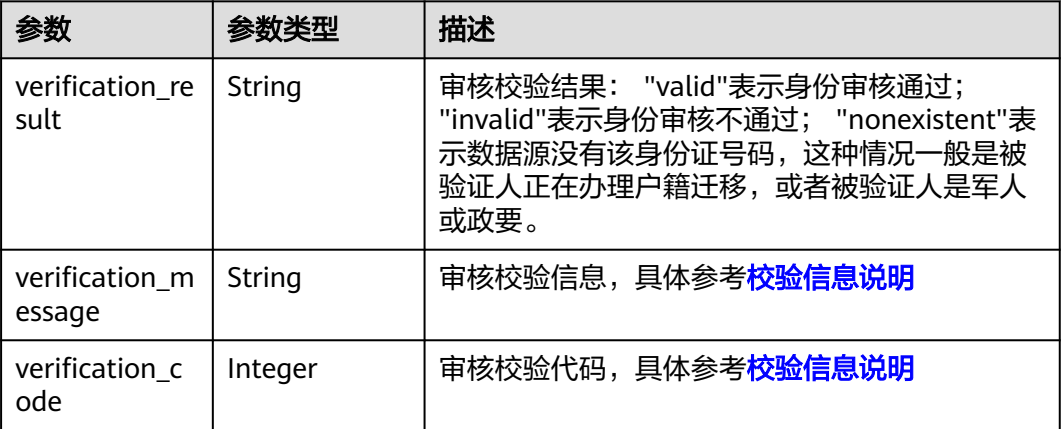

#### 状态码: **400**

表 **4-56** 响应 Body 参数

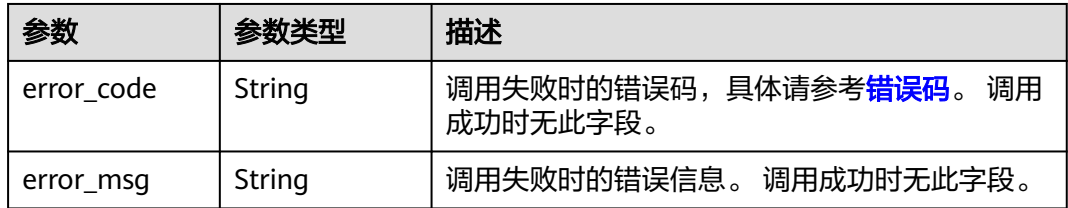

#### 请求示例

使用身份证姓名、号码进行身份核验

POST https://{endpoint}/v2.0/ivs-idcard-extention

```
{
 "meta" : {
 "uuid" : "user_defined"
 },
 "data" : {
```

```
 "req_data" : [ {
 "verification_name" : "张三",
 "verification_id" : "44***********07"
 } ]
 }
}
```
#### 响应示例

#### 状态码: **200**

**OK** 

```
{
  "meta" : {
   "uuid" : "user_defined"
  },
  "result" : {
 "service_name" : "ivs-idcard-extention",
 "count" : 1,
   "resp_data" : [ {
     "verification_result" : "valid",
     "verification_message" : "Successful certification",
     "verification_code" : 1000
   } ]
 }
}
```
#### 状态码: **400**

失败响应样例

```
{
  "error_code" : "IVS.0003",
  "error_msg" : "Some necessary request parameters in req_data is null."
}
```
#### 状态码

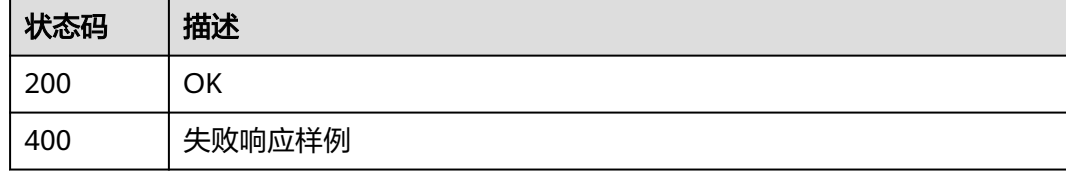

#### 错误码

[错误码](#page-51-0)请参见<mark>错误码</mark>。

## **4.2.2** 使用身份证图片验证

#### 功能介绍

使用姓名、身份证号码二要素进行身份审核。身份验证时,传参数据为身份证正反面 图片。

#### 调试

您可以在**[API Explorer](https://apiexplorer.developer.huaweicloud.com/apiexplorer/doc?product=IVS&api=DetectExtentionByIdCardImage)**中调试该接口,支持自动认证鉴权。API Explorer可以自动生成 SDK代码示例,并提供SDK代码示例调试功能。

#### **URI**

POST /v2.0/ivs-idcard-extention

#### 请求参数

#### 表 **4-57** 请求 Header 参数

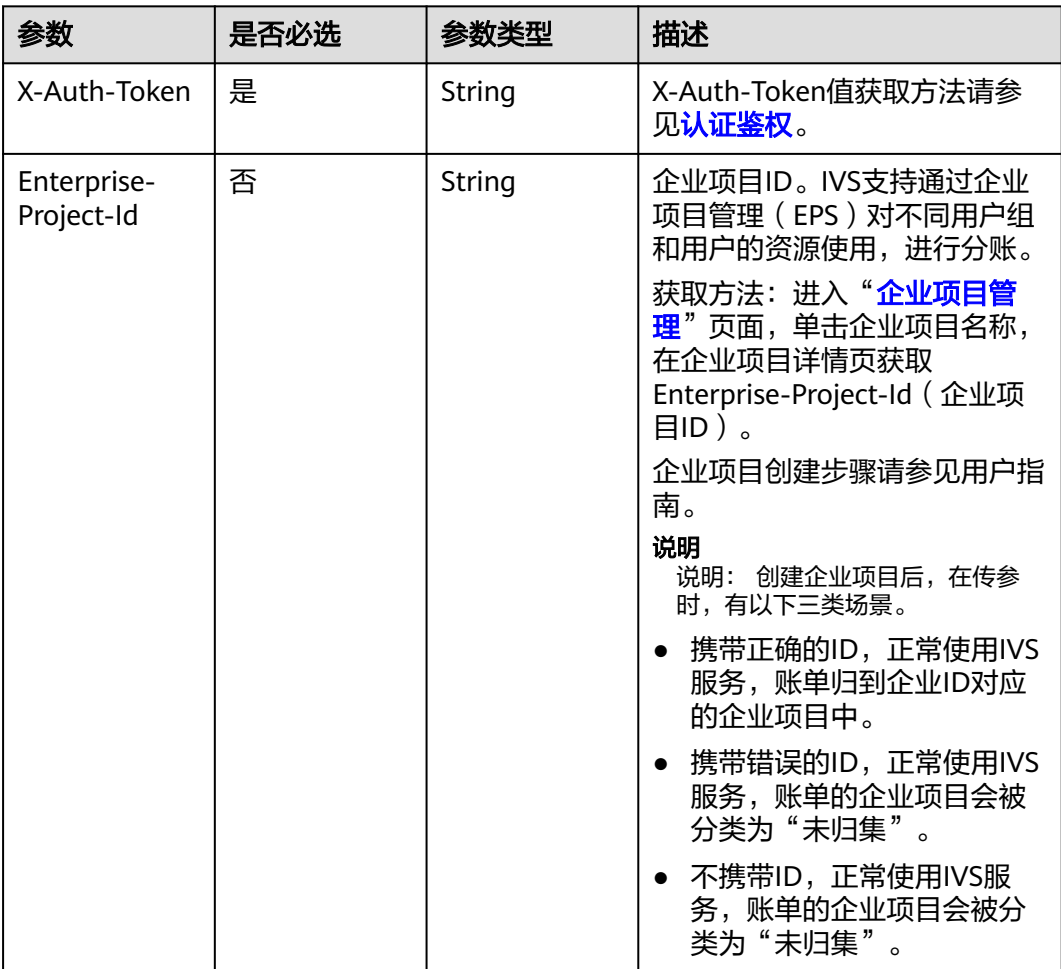

#### 表 **4-58** 请求 Body 参数

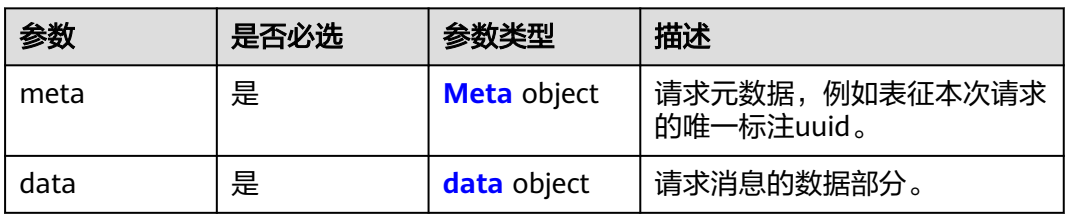

#### <span id="page-43-0"></span>表 **4-59** Meta

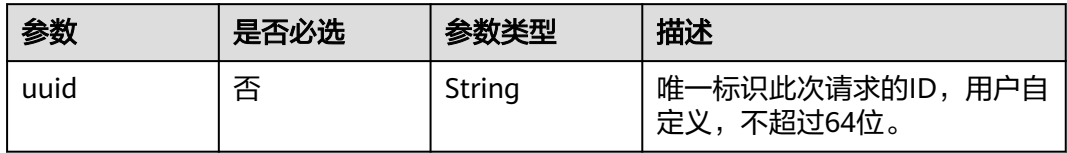

#### 表 **4-60** data

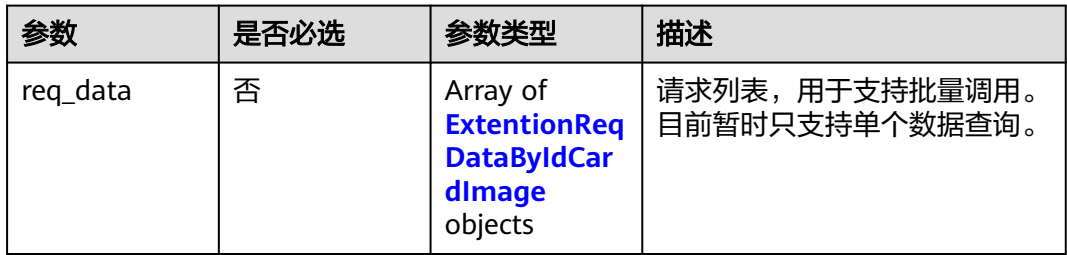

#### 表 **4-61** ExtentionReqDataByIdCardImage

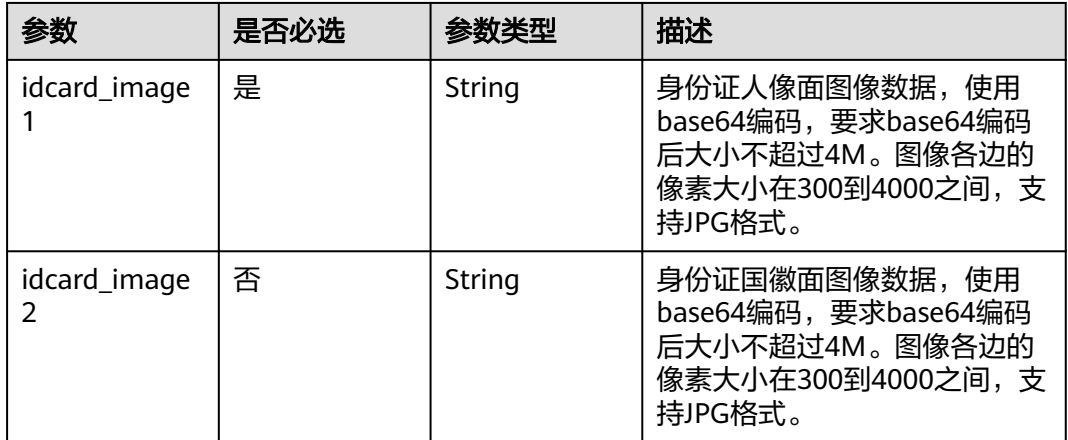

#### 响应参数

#### 状态码: **200**

#### 表 **4-62** 响应 Body 参数

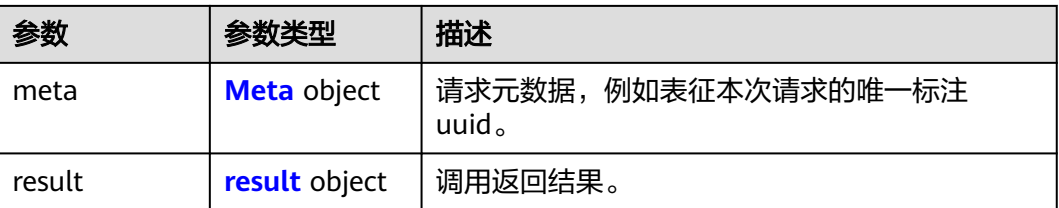

#### <span id="page-44-0"></span>表 **4-63** Meta

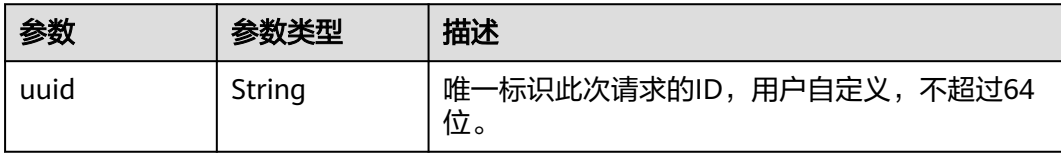

#### 表 **4-64** result

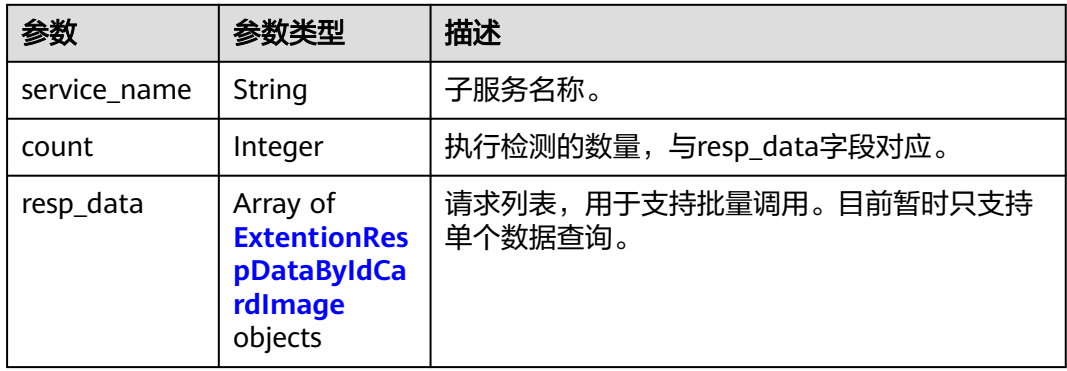

#### 表 **4-65** ExtentionRespDataByIdCardImage

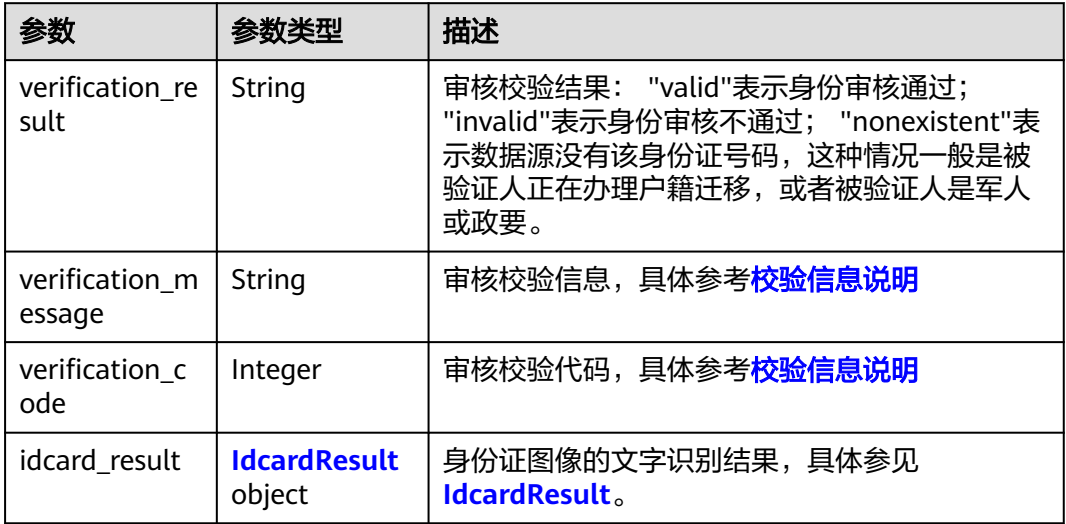

#### 表 **4-66** IdcardResult

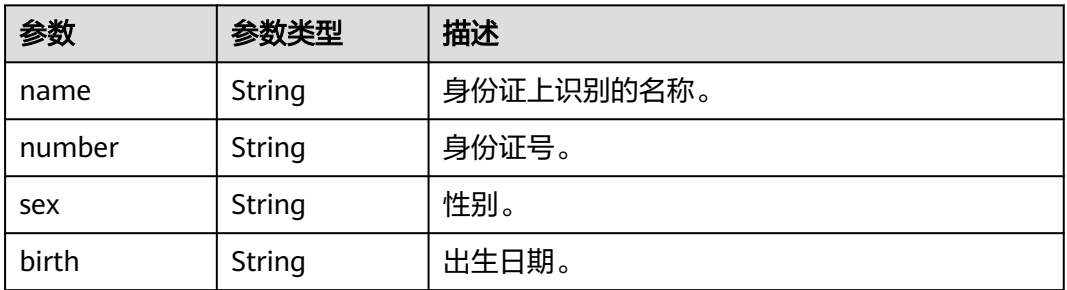

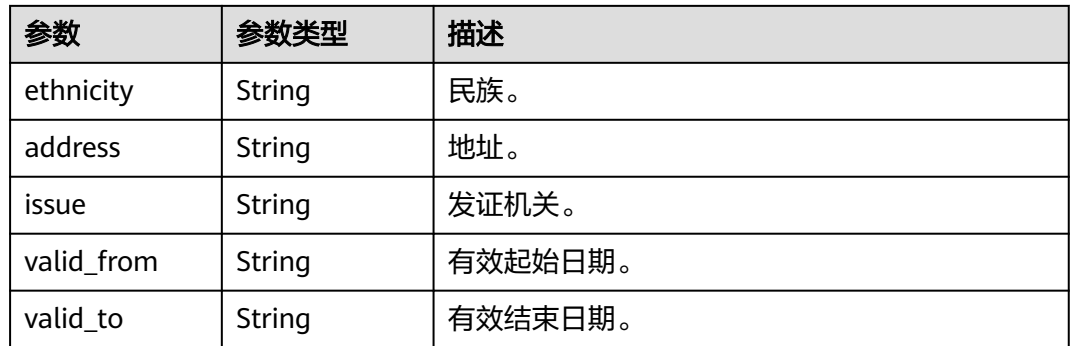

#### 状态码: **400**

表 **4-67** 响应 Body 参数

| 参数         | 参数类型   | 描述                                                   |
|------------|--------|------------------------------------------------------|
| error code | String | 调用失败时的错误码,具体请参考 <mark>错误码</mark> 。<br>调用<br>成功时无此字段。 |
| error_msg  | String | 调用失败时的错误信息。<br>调用成功时无此字段。                            |

#### 请求示例

#### 使用身份证正、反面图片进行身份核验

POST https://{endpoint}/v2.0/ivs-idcard-extention

```
{
 "meta" : {
 "uuid" : "user_defined"
 },
 "data" : {
   "req_data" : [ {
 "idcard_image1" : "/9j/4BBQSkZJRgABAgEASB...",
 "idcard_image2" : "/9j/4BBQSkZJRgABAgEASB..."
 } ]
 }
}
```
#### 响应示例

#### 状态码: **200**

#### **OK**

```
{
 "meta" : {
 "uuid" : "user_defined"
 },
 "result" : {
   "service_name" : "ivs-idcard-extention",
 "count" : 1,
 "resp_data" : [ {
    "verification_result" : "valid",
     "verification_message" : "Successful certification",
     "verification_code" : 1000,
```

```
 "idcard_result" : {
     "name" : "张三",
     "sex" : "男",
 "birth" : "2000-03-06",
 "ethnicity" : "汉",
 "address" : "XX省XX市XX区XX街道XX号",
 "number" : "44***********07",
 "issue" : "XX省XX市XX区XX派出所",
 "valid_from" : "2004-08-26",
 "valid_to" : "2034-08-26"
 }
 } ]
 }
}
```
#### 状态码: **400**

失败响应样例

```
{
 "error_code" : "IVS.0003",
  "error_msg" : "Some necessary request parameters in req_data is null."
}
```
#### 状态码

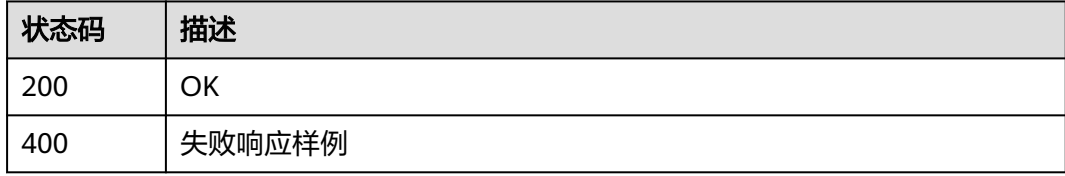

#### 错误码

[错误码](#page-51-0)请参见<mark>错误码</mark>。

# 5 公共数据结构

## <span id="page-47-0"></span>**5.1** 校验信息说明

#### 表 **5-1** 验证信息

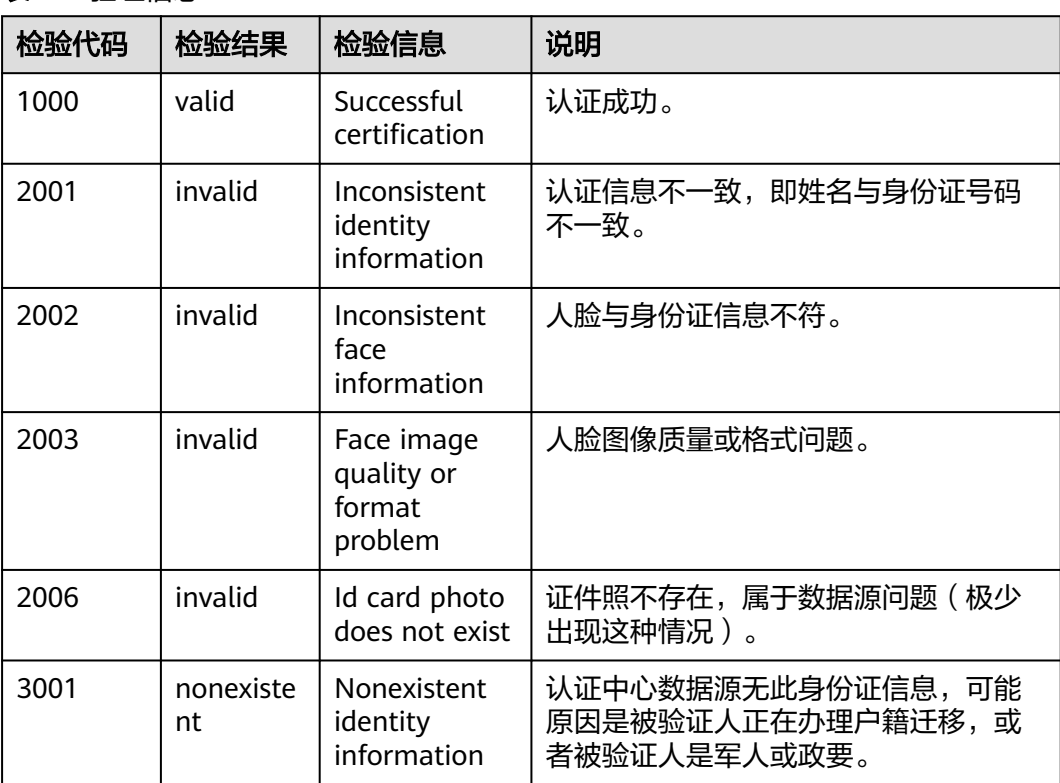

#### 生僻字识别不成功说明

由于历史原因,公安部门在办理身份证登记身份信息时,使用了微软或其他输入法, 将生僻字以PUA编码形式记录在了公安数据库中。随着信息化发展,这些生僻字以新 的编码被国家标准GB18030收录。如今,在手机及通用计算机上都是使用新的编码输 入和显示这些生僻字,但由于实名认证时公安系统是根据汉字编码进行比较,而这些 生僻字PUA编码和GB18030编码并不一致,所以核验不会通过。

#### <span id="page-48-0"></span>解决方案:

- 1. 通过第三方网站提供的生僻字查询功能,传入生僻字以其他方式编码的姓名进行 核验(https://name.vurls.cn/ui/index/uigen/)。
- 2. 以更正信息为由到公安机关申请换证,以新的通用编码重新录入姓名。

## **5.2 IdcardResult**

身份证图像文字识别结果结构体。

#### 表 **5-2** 结构体说明

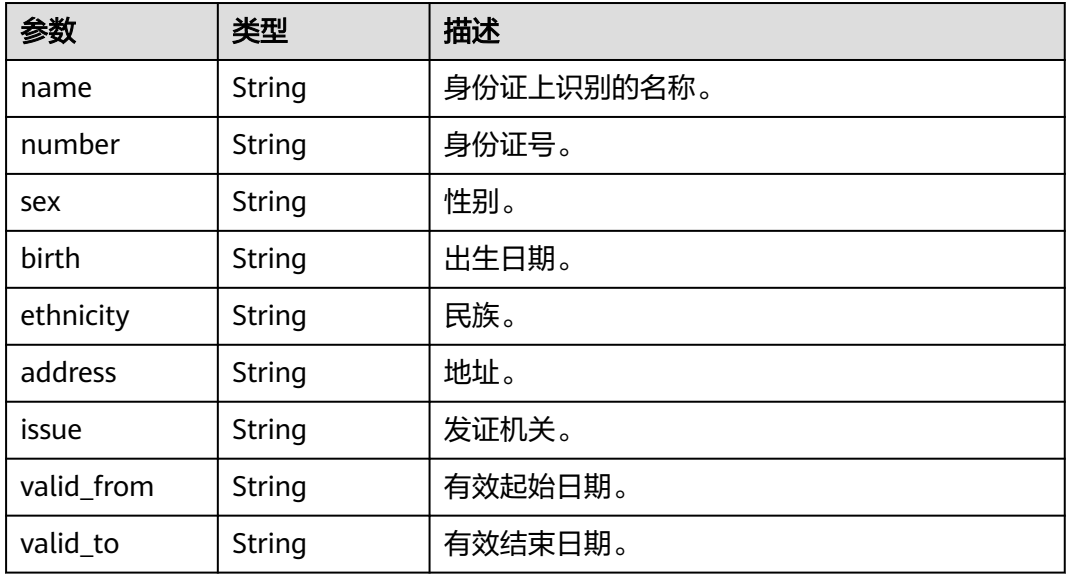

#### 表 **5-3** VideoResult

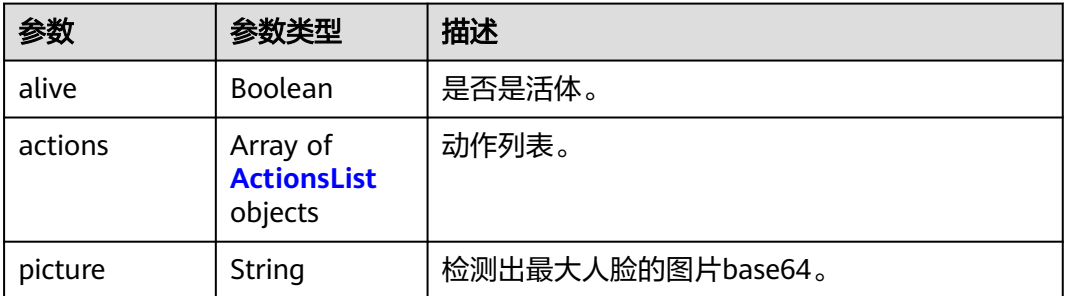

#### 表 **5-4** ActionsList

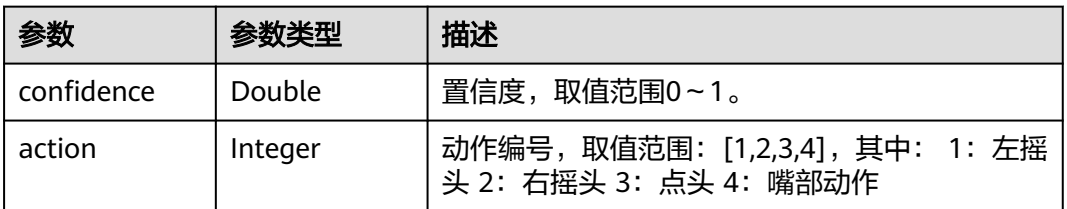

# **6** 附录

## <span id="page-49-0"></span>**6.1** 状态码

HTTP 状态码为三位数, 分成五个类别: 1xx: 相关信息; 2xx: 操作成功; 3xx: 重定 向;4xx:客户端错误;5xx:服务器错误。

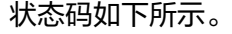

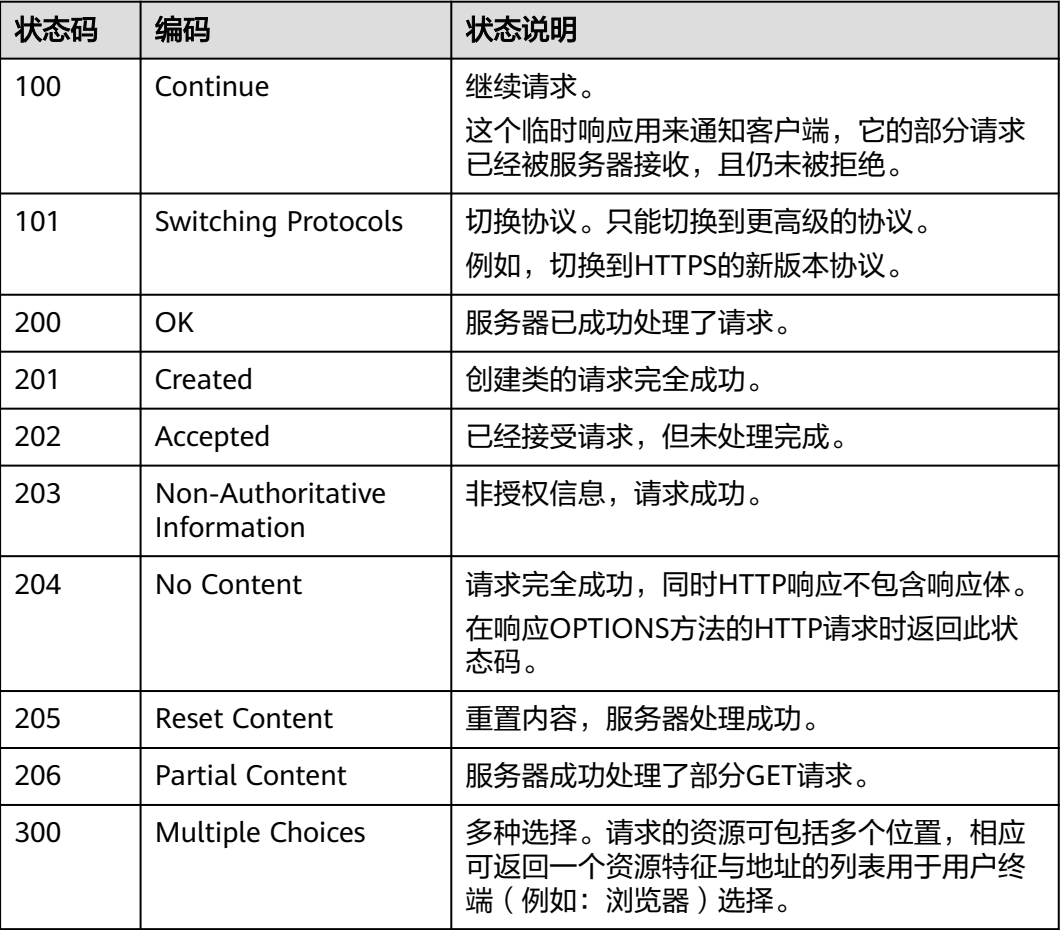

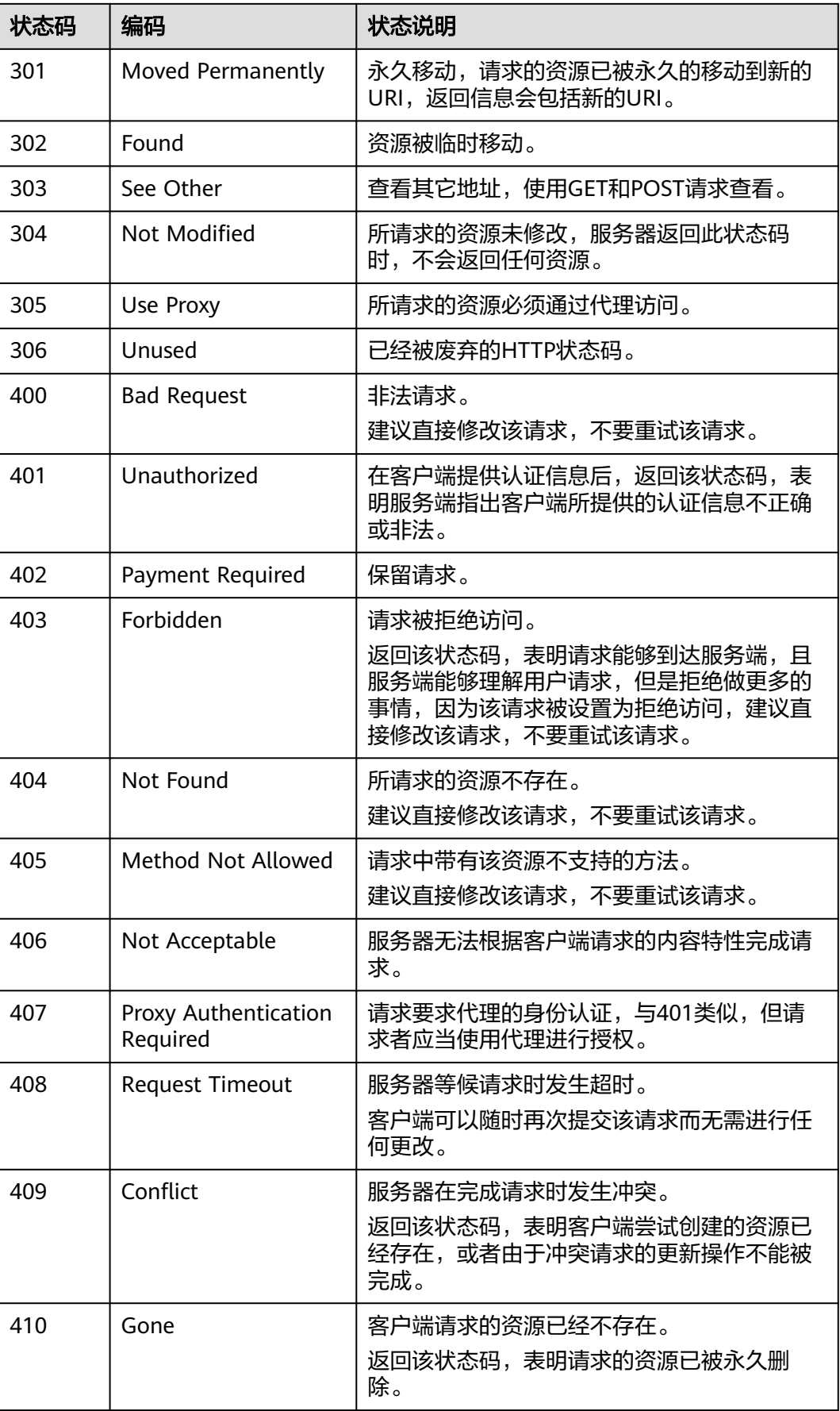

<span id="page-51-0"></span>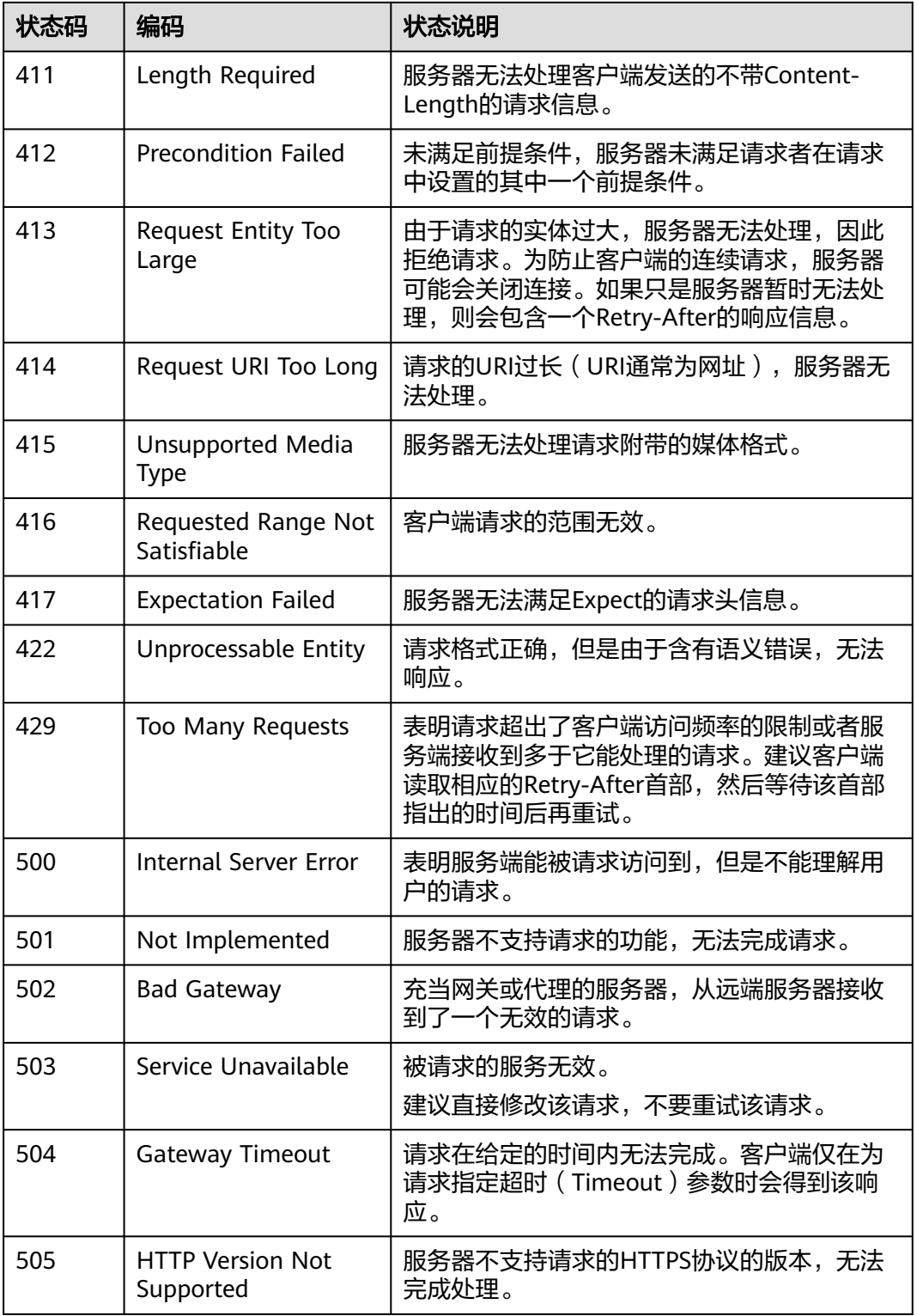

## **6.2** 错误码

调用接口出错后,将不会返回结果数据。调用方可根据每个接口对应的错误码来定位 错误原因。当调用出错时,HTTPS请求返回一个 4xx 或 5xx 的 HTTPS状态码。返回的 消息体中是具体的错误代码及错误信息。在调用方找不到错误原因时,可以联系华为 云客服,并提供错误码,以便尽快帮您解决问题。

#### 错误响应 **Body** 体格式说明

}

当接口调用出错时,会返回错误码及错误信息说明,错误响应的Body体格式如下所 示。

```
{
    "error_code": "IVS.0003",
    "error_msg": "Some necessary request parameters in req_data is null."
```
其中, error\_code表示错误码, error\_msg表示错误描述信息。

#### 错误码说明

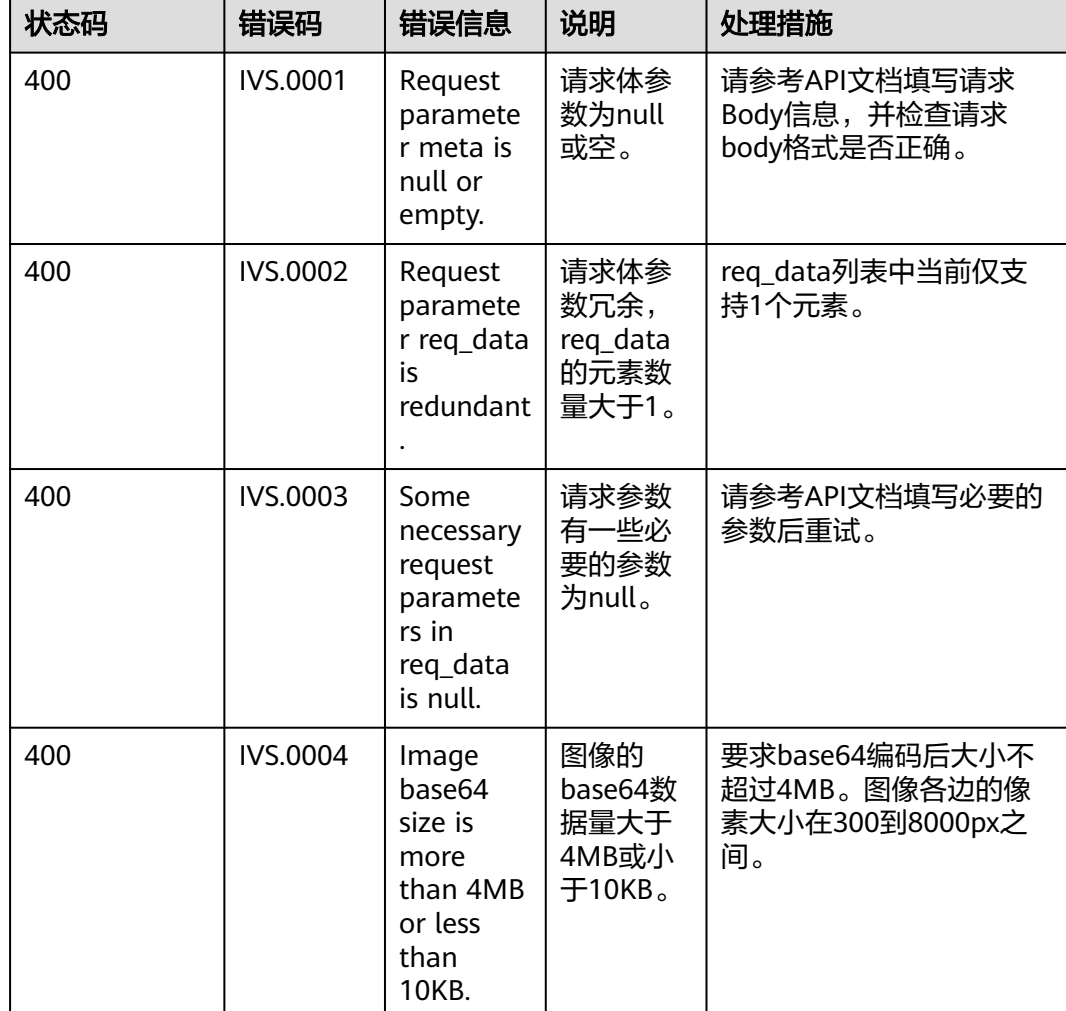

#### 表 **6-1** 错误码

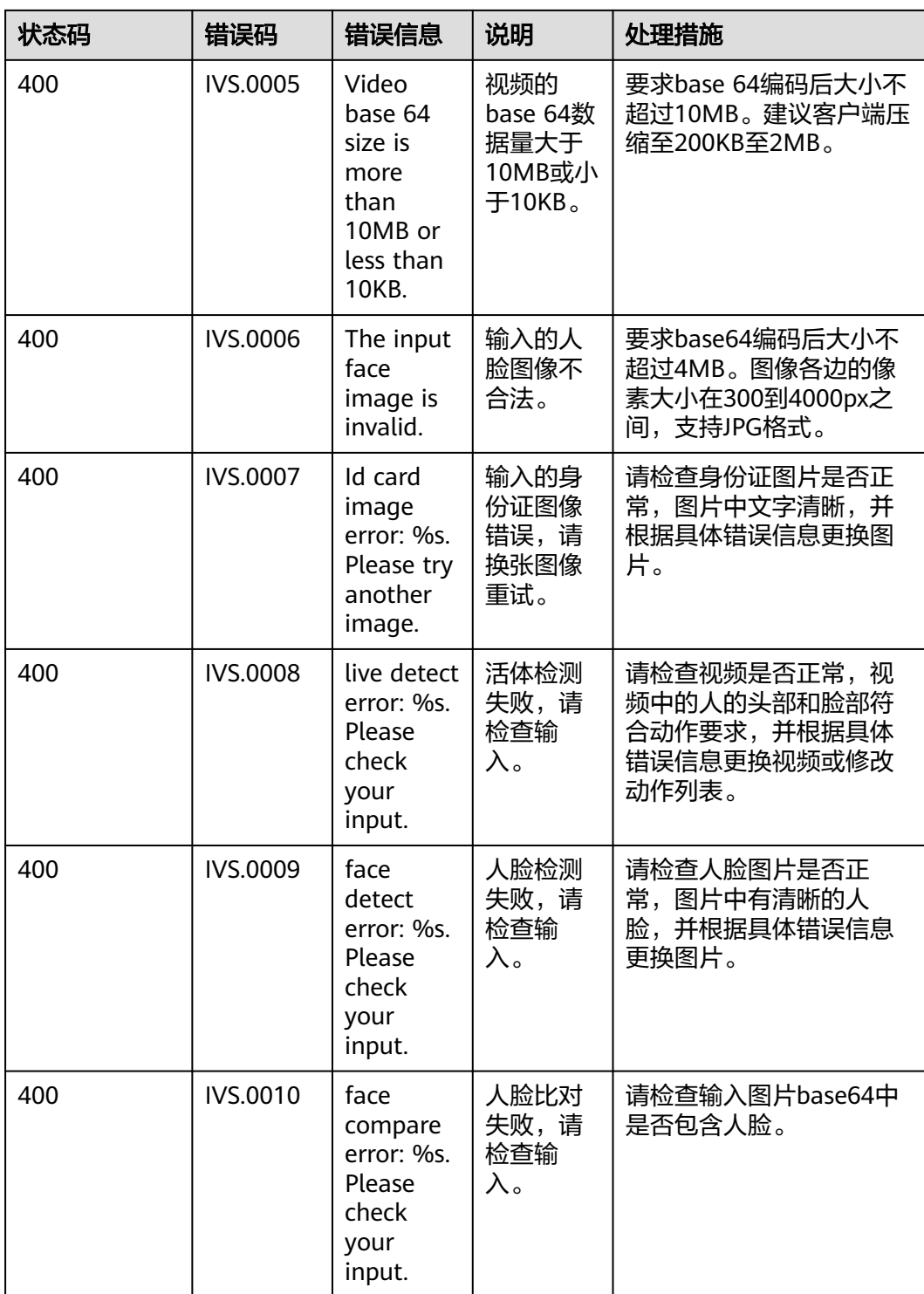

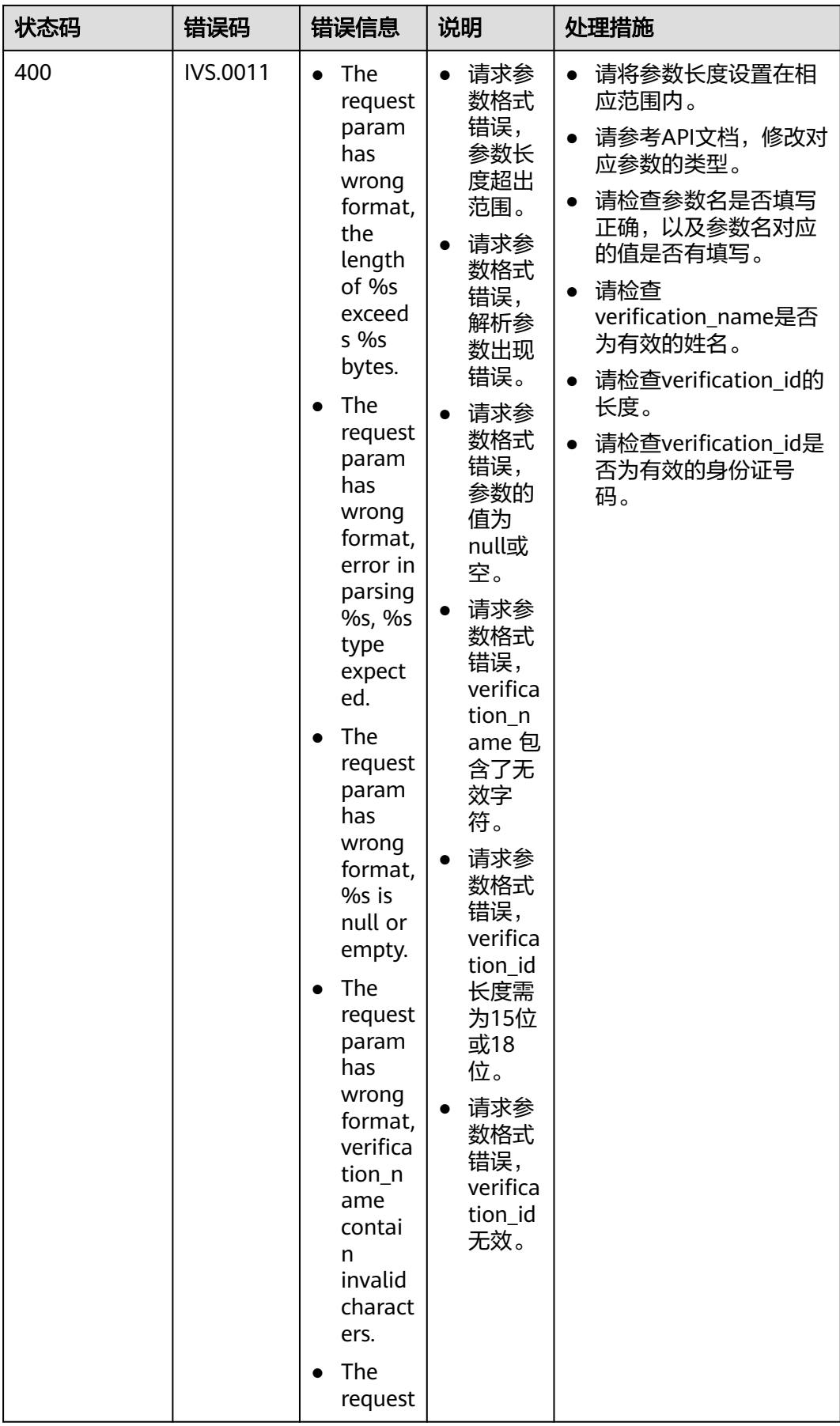

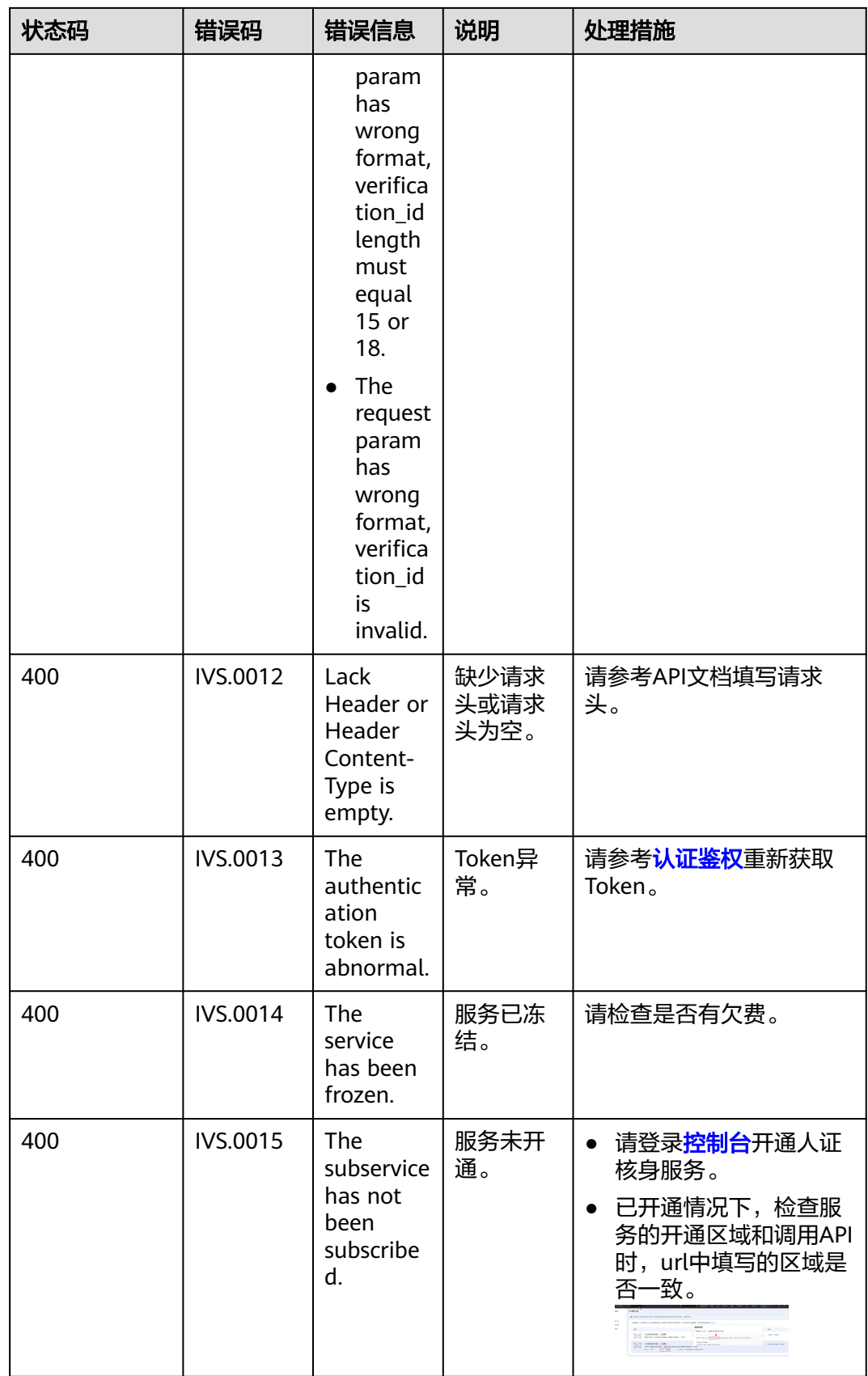

<span id="page-56-0"></span>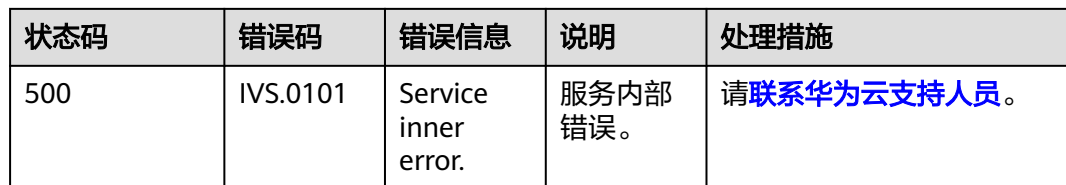

当您调用API时,如果遇到"APIGW","APIG"开头的错误码,请参见API<mark>[网关错误码](https://support.huaweicloud.com/devg-apisign/api-sign-errorcode.html)</mark> 进行处理。

## **6.3** 获取项目 **ID**

#### 从控制台获取项目 **ID**

- 1. 登录[管理控制台](https://console.huaweicloud.com/console/?locale=zh-cn)。
- 2. 鼠标移动到右上角的用户名上,在下拉列表中选择"我的凭证"。
- 3. 在"我的凭证"页面,可以查看用户名、账号名,在项目列表中查看项目。

图 **6-1** 查看项目 ID

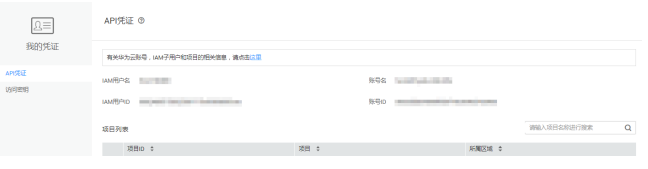

多项目时,展开"所属区域", 从"项目ID"列获取子项目ID。

#### 调用 **API** 获取项目 **ID**

获取项目ID的接口为"GET https://{endpoint}/v3/projects", 其中"{endpoint}"为 IAM的终端节点。接口的认证鉴权请参见<mark>认证鉴权</mark>。

响应示例如下,例如,人证核身服务部署的区域为"cn-north-4",响应消息体中查 找"name"为"cn-north-4",其中"projects"下的"id"即为项目ID。

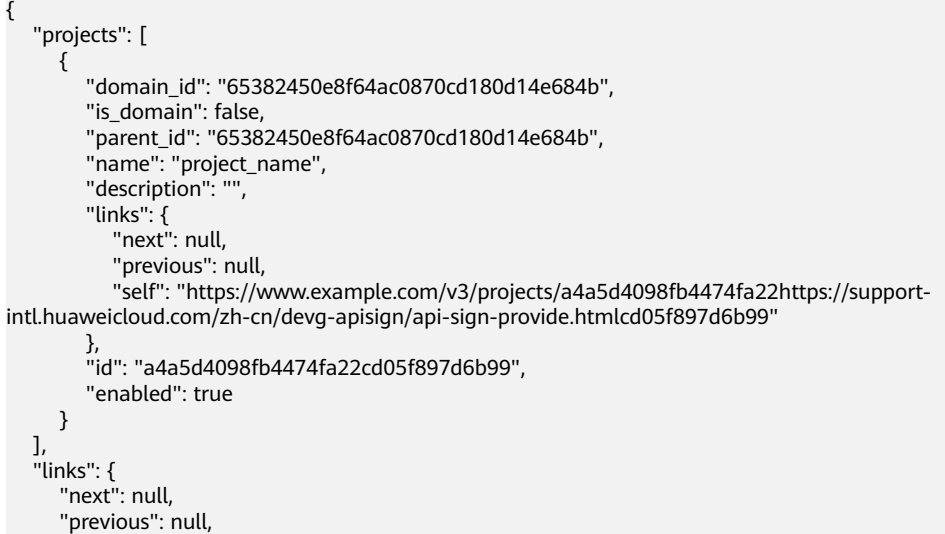

 "self": "https://www.example.com/v3/projects" }

## <span id="page-57-0"></span>**6.4** 获取账号 **ID**

}

在调用接口的时候,部分URL中需要填入账号ID(domain-id),所以需要先在管理控 制台上获取到账号ID。账号ID获取步骤如下:

- 1. 登录管理控制台。
- 2. 单击用户名,在下拉列表中单击"我的凭证"。 在"我的凭证"页面的项目列表中查看账号ID。

#### 图 **6-2** 查看账号 ID

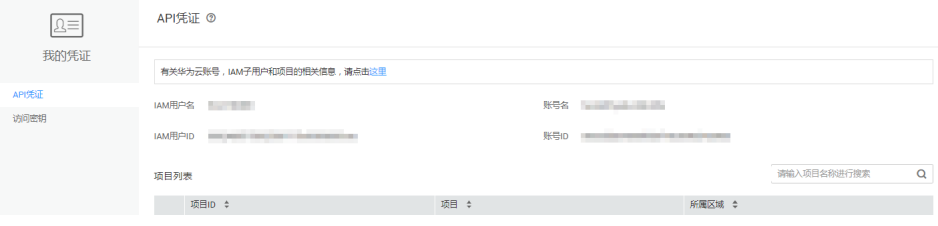

## **7** 修订记录

<span id="page-58-0"></span>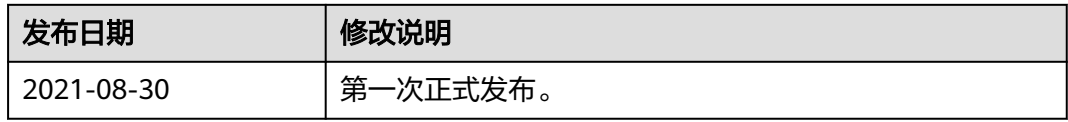